# บทที่ Ã หลักการพื้นฐานในการเขียนโปรแกรม

#### จดประสงคเชิงพฤติกรรม ุ

- 1. เขาใจพื้นฐานการเขียนโปรแกรม
- 2. เขาใจการเขียนโปรแกรมเมนูเพื่อเรียกใชงานโปรแกรมอื่น ๆ ที่พัฒนาขึ้น
- 3. เขาใจการเชื่อมแฟมขอมูล
- 4. เขาใจการเขียนโปรแกรมเพื่อปรับปรุงขอมูล เชน เพิ่ม ลบ และแกไข

#### หัวขอในบทเรียน

- 4.1 ศึกษาการทําซํ้าดวยพีระมิด
- 4.2 สูตรคูณ และการคํานวณ
- 4.3 การอานขอมูลมาพิมพ
- 4.4 การแตงจอภาพอยางงาย
- 4.5 การเขียนเมนู
- 4.6 การเชื่อมแฟม 2 แฟม
- 4.7 การสรางเสียง
- $4.8$  โปรแกรมข้อสอบ
- 4.9 การปรับปรุงข้อมูล

ตวัอยางโปรแกรมเกี่ยวกับโปรแกรมที่นาสนใจ 69 ตัวอยาง

#### หมายเหตุ

เนื้อหาในบทนี้สรางขึ้น เพื่อใชเปนแนวในการสอนพื้นฐานการเขียนโปรแกรมอยางงาย ตัวอยางสวนใหญผู เรียนสามารถนำความรู้เดิมมาเป็นพื้นฐานได้ทันที เช่น DBASE, C, BASIC และ PASCAL เป็นต้น ส่วนข้อสอบ Online และเมนู เป็นการประยุกต์มาจากความต้องการของผู้เขียน สำหรับคำสั่ง หรือฟังก์ชันที่ไม่มีการอธิบายไว้โดย ละเอยดี ผูเรียนสามารถเปดดูรายละเอียดจากบทที่2 และบทที่3 เพื่อทําความเขาใจไดทันที

# **บทที่ 4 หลักการพื้นฐานในการเขียนโปรแกรม**

ในบทนีจ้ะรวมพื้นฐานการเขียนโปรแกรมในลักษณะตางๆ เพื่อเปนพื้นฐานที่จะเขาใจการเขียนโปรแกรม ในหลายแบบ เช่น การทำความเข้าใจการทำซ้ำโดยศึกษาจากพีระมิด การจัดการกับข้อมูลโดยเชื่อมข้อมูลของแฟ้ม การปรับปรุงแฟ้มข้อมูล หรือการอ่านข้อมูลมาทำรายงานเป็นต้น

# & **4.1 ศึกษาการทําซํ้าดวยพีระมิด**

# 4.1.1 การพิมพ 1 ถึง 10

ในหวัขอนีจ้ะแสดงใหเห็น 2 คําสั่ง เพื่อใชทําซํ้า คือ FOR และ WHILE โดยยกตัวอยางเกี่ยวกับการวนลูป เพื่อพิมพ์เลข 1 ถึง 10 เพราะเป็นโปรแกรมในรูปแบบนี้เข้าใจได้ง่าย ๆ

# : **ตัวอยางที่ 4.1**

 $\ell$ การพิมพ์ 1 ถึง 10 บรรทัดละ 1 จำนวน ด้วย  ${\sf FOR}$  แบบธรรมดา

 $FOR I = 1 T0 10$ 

? I

# NEXT

 $\parallel$ หรือเขียนอีกแบบหนึ่งได้ดังนี้  $\parallel$  FOR I = 1 TO 10 ; ? I ; NEXT

## : **ตัวอยางที่ 4.2**

 $\ell$ การพิมพ์ 1 ถึง 10 บรรทัดละ 3 จำนวน ด้วย FOR แบบธรรมดา

```
//โดยแสดงใหเห็นการใชคําสั่ง ? และ ??
```

```
//ซึ่ง ? หมายถึง การปดบรรทัดแลวพิมพ
```
 $FOR I = 1 T0 10$ 

```
?? |,|
```
?? I

? '=====' : ?

**NEXT** 

# : **ตัวอยางที่ 4.3**

 $\,$  //การพิมพ์ 1 ถึง 10 โดย WHILE โดยกำหนดค่าเริ่มต้นเป็น 0

//แตจะแสดง 1 ถึง 10 ทั้งหมด 2 รอบ โดยแยกคําสั่ง WHILE และ DO WHILE

 $I = 0$ 

WHILE  $I < 10$ 

 $|++|$ 

 $21$ 

END

```
? '---------------------'
I = 0DO WHILE I < 10I = I + 1 ? I
ENDDO
: ตัวอยางที่ 4.4
\, //การพิมพ์ 1 ถึง 10 โดย WHILE โดยกำหนดค่าเริ่มต้นเป็น 1
//ตวัอยางนี้จะพิมพ 1 ถึง10 ทั้งหมด 3 รอบ
I = 1WHILE I \leq 10 ? I
  |++END
? '-------------'
I = 1DO WHILE I \leq 10 ? I
  I = I + 1ENDDO
? '-------------'
I = 1DO WHILE I < 11
   ? I
  |++ENDDO
                                                                  ต.ย.ผลลัพธ
                                                                   ]<br>ว
                                                                   <u>2</u><br>5
                                                                   3
                                                                   4<br>Հ
                                                                   չ
                                                                   6
                                                                   7<br>6
                                                                   8<br>8
                                                                   9
                                                                   10
                                                                   Ţ
                                                                   2<br>5
                                                                   3<br>7
                                                                   4<br>2
                                                                   5
                                                                   6
                                                                   7<br>6
                                                                   8<br>8
                                                                   9<br>1
                                                                   10
                                                                   1
                                                                   2<br>5
                                                                   3
                                                                   4<br>Հ
                                                                   5<br>2
                                                                   6
                                                                   7<br>6
                                                                   8<br>8
                                                                   9
                                                                   10
```
# $4.1.2$  พิมพ์ชุดของตัวเลขเป็นรูปสามเหลี่ยมชิดซ้าย

ในหัวข้อนี้ ต้องการให้เรียนรู้การใช้ลูปของ คำสั่ง  ${\sf FOR}$  2 ชุด โดยคำสั่ง  ${\sf FOR}$  ชุดแรกใช้คุมจำนวนแถว และ คำสั่ง  ${\sf FOR}$  ชุดใน ใช้คุมหลักของแต่ละแถว

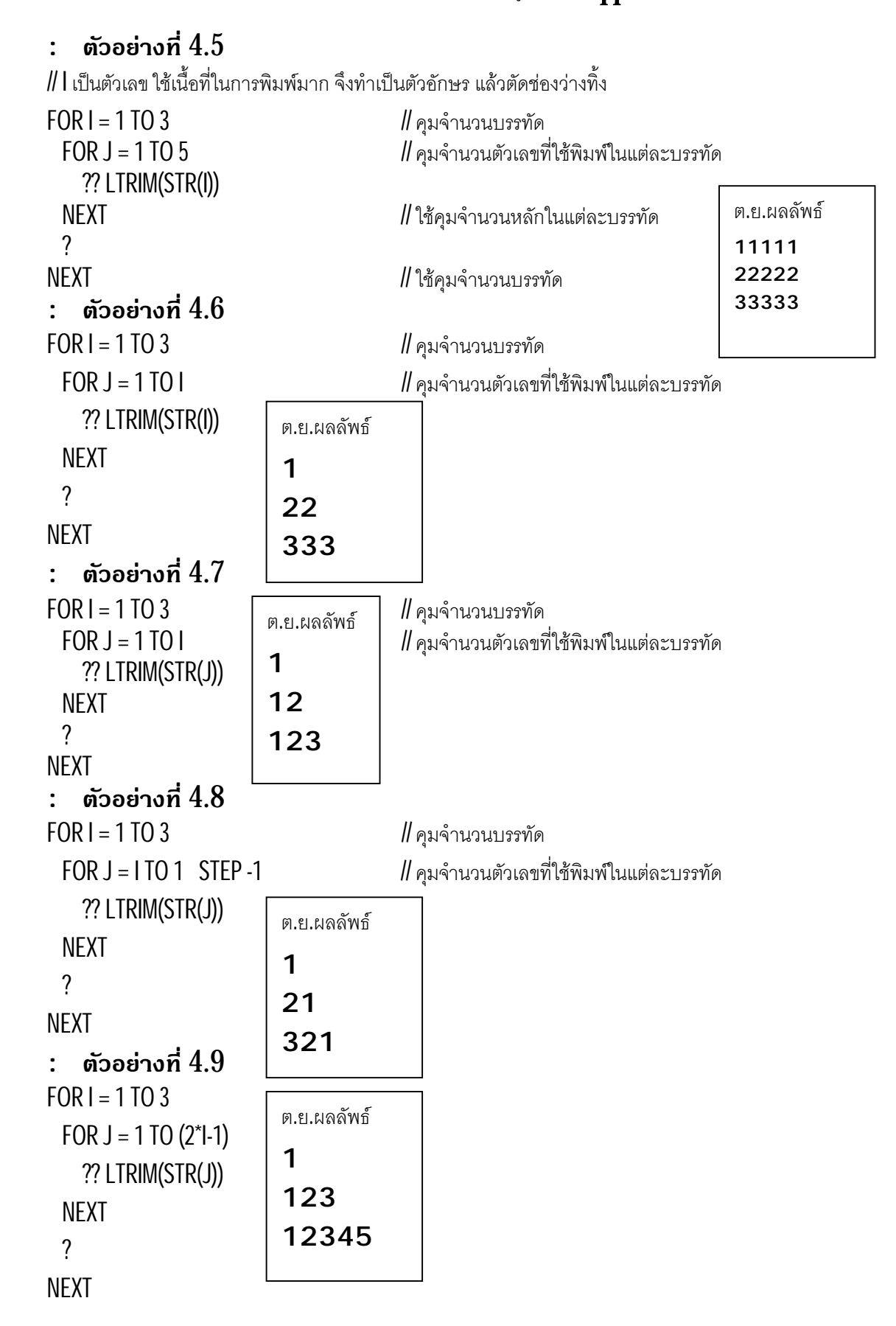

# : **ตัวอยางที่ 4.10**

 $\parallel$ ถ้าใช้ , กั้นระหว่างตัวแปรในคำสั่ง ?? จะทำให้เกิดช่องว่าง 1 ช่อง

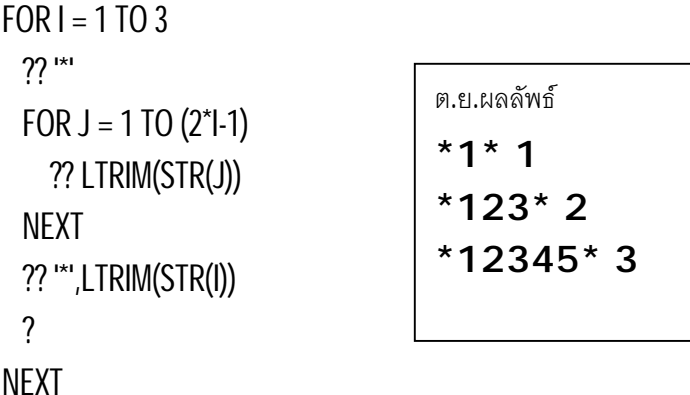

# $4.1.3$  พิมพ์ชุดของตัวเลขเป็นรูปสามเหลี่ยมชิดขวา

ในหัวข้อนี้ ต้องการให้เรียนรู้การใช้ลูปของ FOR 3 ชุด โดยคำสั่ง FOR ชุดแรกใช้คุมจำนวนบรรทัด และจะ  $\rho$ ุมคำสั่ง  $\mathsf{FOR}$ อีก 2 ชุด ในขณะที่คำสั่ง  $\mathsf{FOR}$  ชุดในชุดแรกใช้คุมหลักของแต่ละบรรทัด เพื่อพิมพ์ช่องว่างและคำสั่ง  $\mathsf{FOR}$  ชุดในชุดที่สองใช้คุมหลักของแต่ละบรรทัด เพื่อพิมพ์ตัวเลข

```
: ตัวอยางที่ 4.11
FOR I = 1 T0 3 // คุมจำนวนบรรทัด
 FOR J = 1 TO 5-I \blacksquare 20 \blacksquare พิมพ์ช่องว่างหน้าตัวเลขของแต่ละบรรทัด
    ?? ' '
 NEXT
 FOR J = 1 T0 I // พิมพ์ตัวเลขของแต่ละบรรทัด
    ?? LTRIM(STR(J))
 NEXT ; ?
NEXT
: ตัวอยางที่ 4.12
FOR I = 1 TO 3 // คุมจํานวนบรรทัด
 FOR J = 1 TO 5-I \qquad \qquad // พิมพ์ช่องว่างหน้าตัวเลขของแต่ละบรรทัด
    ?? ' '
 NEXT
 FOR J = 1 TO (2<sup>*</sup>1-1) // พิมพ์ตัวเลขของแต่ละบรรทัด
    ?? '*'
 NFXT
  ?
NEXT
                                                                ต.ย.ผลลัพธ
                                                                   1
                                                                  12
                                                                123
                       ต.ย.ผลลัพธ
                        *
                        ***
                       *****
```
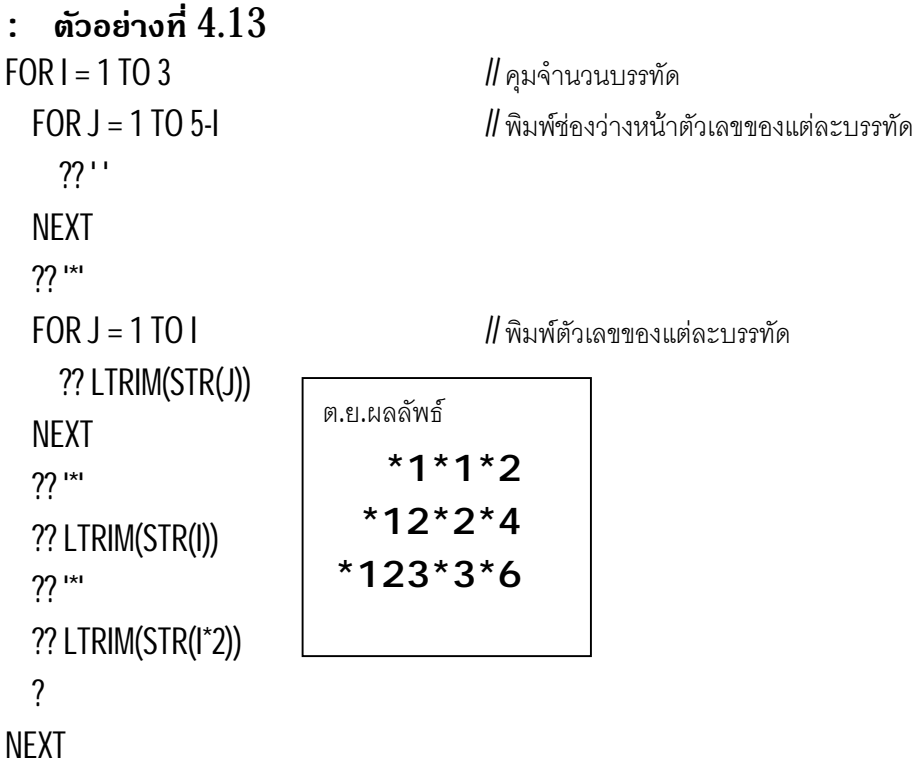

# 4.1.4 พิมพชุดของตัวเลขเปนรูปสามเหลี่ยมตาง ๆ

ในหัวข้อนี้ ต้องการให้เรียนรู้การใช้ลูปของ  ${\sf FOR}$  มากกว่า  $3$  ชุดขึ้นไป

```
: ตัวอยางที่ 4.14
FOR I = 1 T0 3 // คุมจำนวนบรรทัด
 FOR J = 1 TO 5-I // พิมพ์ช่องว่างหน้าตัวเลขของแต่ละบรรทัด
    ?? ' '
 NEXT
 FOR J = 1 TO I \blacksquare // พิมพ์ตัวเลขของแต่ละบรรทัดชุดแรก 123
    ?? LTRIM(STR(J))
 NEXT
 FOR J = 1 TO 5 \blacksquare พิมพ์ตัวเลขของแต่ละบรรทัดชุดที่สอง 33333
    ?? LTRIM(STR(I))
  NEXT
  ?
NEXT
                       ต.ย.ผลลัพธ
                            111111
                           1222222
                         12333333
```

```
: ตัวอยางที่ 4.15
FOR I = 1 T0 4FOR J = 1 TO 5-I ?? ' '
   NEXT
  FOR J = 1 TO I ?? LTRIM(STR(J))
   NEXT
   FOR J = I-1 TO 1 STEP -1
     ?? LTRIM(STR(J))
   NEXT
  ?
NEXT
: ตัวอยางที่ 4.16
FOR I = 1 T03FOR J = 1 TO 4-I ?? LTRIM(STR(J))
  NEXT
  FOR J = 1 T0 I-1?? ' '
  NEXT
 22 *FOR J = 1 TO 3-I ?? ' '
  NEXT
  FOR J = 1 TO I
     ?? LTRIM(STR(J))
  NEXT
   ?
NEXT
                               ต.ย.ผลลัพธ
                                     1
                                   121
                                 12321
                               1234321
                             ต.ย.ผลลัพธ
                             123* 1
                             12 * 12
                             1 *123
```
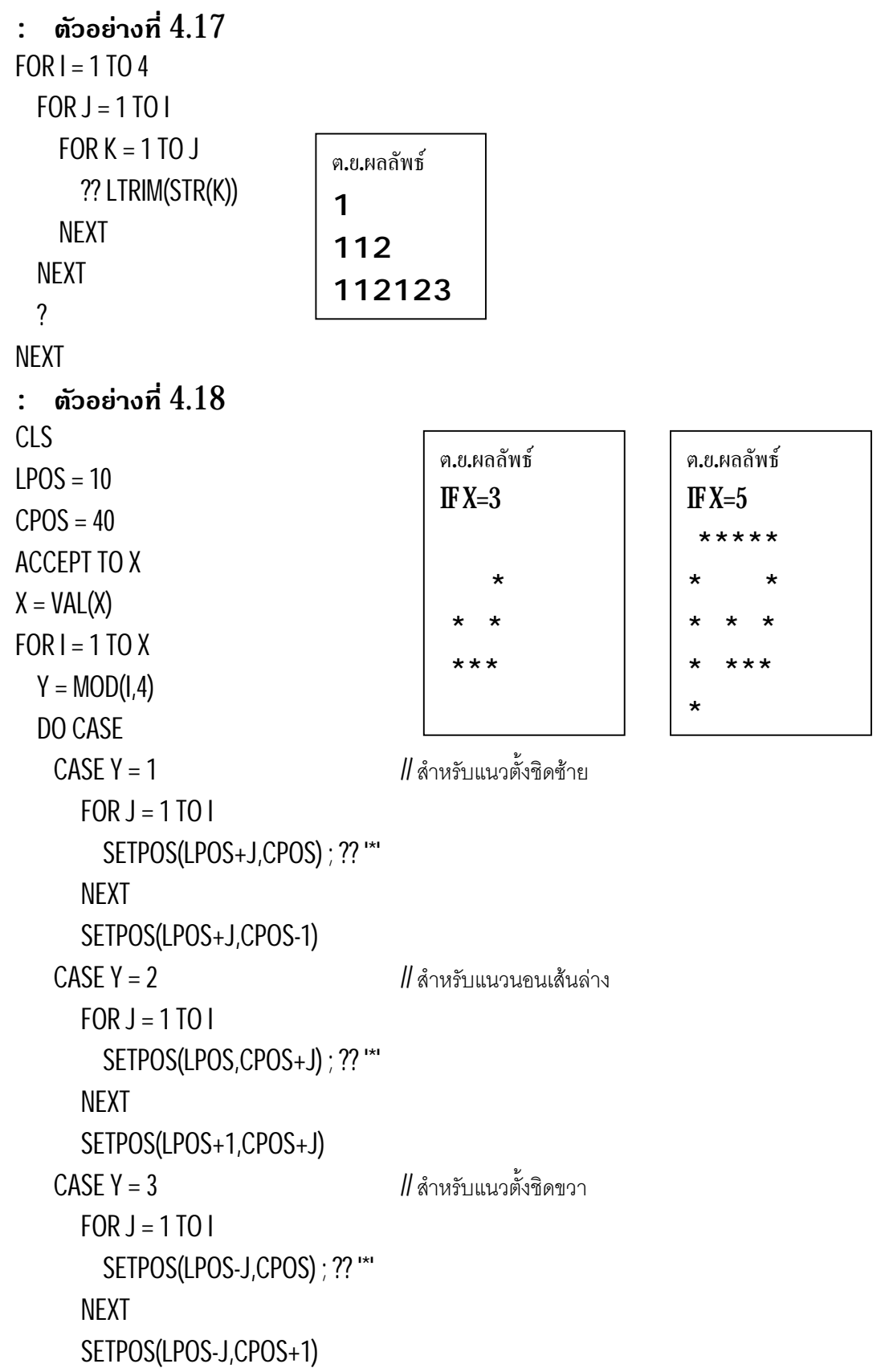

```
CASE Y = 0 // สำหรับแนวนอนเส้นบน
     FOR J = 1 TO I
        SETPOS(LPOS,CPOS-J) ; ?? '*'
     NEXT
      SETPOS(LPOS-1,CPOS-J)
  ENDCASE
 LPOS = ROW()CPOS = COL()NEXT
```
#### & **4.2 สูตรคูณ และการคํานวณ**

้โปรแกรมเกี่ยวกับสูตรคูณ เป็นโปรแกรมที่น่าศึกษา เพราะทำความเข้าใจได้โดยง่าย และทบทวนการทำซ้ำ โดยคำสั่งวนลูปได้เป็นอย่างดี และศึกษาการคำนวณด้วยเครื่องหมายต่าง ๆ

#### $4.2.1$  สูตรดูณในหลายลักษณะ

ในหวัขอนี้ตองการใหเขาใจการคํานวณอยางงาย ๆโดยศึกษาจากสูตรคูณ

```
: ตัวอยางที่ 4.19
\parallel พิมพ์สูตรคูณแม่ 2 ธรรมดา
CLS
X = 2FOR I = 1 T0 12? X_i^{\mathfrak{n} * \mathfrak{n}}, I_i^{\mathfrak{n}} = \mathfrak{n} X^* INEXT
@ 0,1 TO 13,40 // ตีเสนลอมรอบสูตรคูณ
: ตัวอยางที่ 4.20
// พมพสูตรคูณแม ิ 2 และ 3 ใหติดกัน
\,\prime\prime\prime\prime\prime หมายความว่าสูตรคูณแม่ 2 อยู่ซีกซ้าย และสูตรคูณแม่ 3 อยู่ซีกขวา
\, // โดย \mathrm{STR}(2,3) มีหน้าที่ทำให้เลข 2 เป็นตัวอักษรขนาด 3 ช่อง ถูกใช้เพื่อความสวยงาม
CLS
FOR I = 1 T0 12? "2 * ", STR(I, 2), " = ", STR(2^*I, 3)?? " | "
  ?? "3 * ",STR(I,2)," = ",STR(3*I,3)
NEXT
```

```
: ตัวอยางที่ 4.21
// พมิพสูตรคูณใหสวยงาม โดยเลือกสูตรคูณจากแปนพิมพได
CLS
SET DELIMITERS TO "[]"
SET DELIMITERS ON
X = 2@ 2,5 SAY "แม่สูตรคูณที่ต้องการคือ " GET X
READ
SET COLOR TO "B/W"
@ 5,10 CLEAR TO 16,40
FOR I = 1 T06 SETPOS(4+I,15)
  ?? STR(X,2)," * ", STR(1,2)," = ", STR(X^*1,3)NEXT
FOR I = 7 T0 12 // จะให้ผลต่างกันเพราะ , ใน ?? จะเพิ่มช่องว่างอีก 1 ช่อง
  @ 4+1,15 SAY STR(X,2)+" * "+STR(I,2)+" = "+STR(X*I,3)
NEXT
```

```
4.2.2 เครื่องคิดเลข
```
ในหวัขอนี้ตองการใหเห็นการรับคาจากแปนพิมพมาคํ านวณ เชนเครื่องคิดเลข

```
: ตัวอยางที่ 4.22
```
 $\#$ รับค่าจากแป้นพิมพ์มา  $2$  ค่า แล้วหาผลบวก ลบ คณ หาร และยกกำลัง

CLS

```
X = 0
```
 $Y = 0$ 

```
@ 5,10 SAY "GET FIRST NUMBER " GET X
```

```
@ 6,10 SAY "GET SECOND NUMBER " GET Y
```

```
READ
```
@ 7,10 SAY "RESULT OF  $+$  "  $+$  STR(X+Y)

@ 8,10 SAY "RESULT OF -" + STR(X-Y)

- @ 9,10 SAY "RESULT OF  $*$ " + STR(X\*Y)
- @ 10,10 SAY "RESULT OF /" + STR(X/Y)
- @ 11,10 SAY "RESULT OF ^" + STR(X\*\*Y)

#### : **ตัวอยางที่ 4.23**

 $\prime\prime$  รับค่า 2 ค่า และรับตัวดำเนินการเป็นตัวที่  $3$ 

// โดยใชคําสั่ง CASE เลือกคํานวณ

DO WHILE .T.

? "PRESS 0 ON GET SIGN TO EXIT"

? "---------------------------"

ACCEPT " GET X : " TO X

ACCEPT " GET Y : " TO Y

ACCEPT "GET SIGN : " TO S

DO CASE

CASE  $S = "+"$  ; ? "YOUR RESULT IS ", VAL(X) + VAL(Y)

CASE  $S =$  "-"; ? "YOUR RESULT IS ", VAL(X) - VAL(Y)

CASE  $S =$  "\*" ; ? "YOUR RESULT IS ", VAL(X) \* VAL(Y)

CASE  $S = "I" : ? "YOUR RESULT IS", VAL(X) / VAL(Y)$ 

CASE  $S = "^"$  ; ? "YOUR RESULT IS ", VAL(X) ^ VAL(Y)

CASE  $S = "0" : EXIT$ 

OTHERWISE : ? "YOUR SIGN IS ERROR."

ENDCASE

ENDDO

#### : **ตัวอยางที่ 4.24**

 $\parallel$ รับค่า  $2$  ค่า และรับตัวดำเนินการเป็นตัวที่  $3$ 

// โดยใชคํ าสั่ง CASE เลือกคํานวณ และสามารถกดปุม ESC เพื่อออกจากโปรแกรม

CLS

DO WHILE LASTKEY() != 27

```
X := Y := R := 0
```

```
7 = " "
```
@ 5,10 SAY "PRESS ESC TO EXIT"

@ 6,10 SAY "-----------------"

@ 7,10 SAY "GET X : " GET X

@ 8,10 SAY "GET Y : " GET Y

@ 9,10 SAY "GET SIGN : " GET Z VALID Z \$ '+-\*/^'

#### READ

 DO CASE CASE  $Z = +" ; R = X + Y$ CASE  $Z =$  "-";  $R = X - Y$ CASE  $Z =$  "\*" ;  $R = X * Y$ CASE  $Z = "T" ; R = X/Y$ CASE  $Z = "^" : R = X \wedge Y$  ENDCASE IF Z \$ '+-\*/^' @ 10,10 SAY "RESULT IS : " + STR(R) INKEY(3) @ 10,10 CLEAR ENDIF ENDDO

# & **4.3 การอานขอมูลมาพิมพ**

การอานขอมูลจากแฟมเดียวมาพิมพ

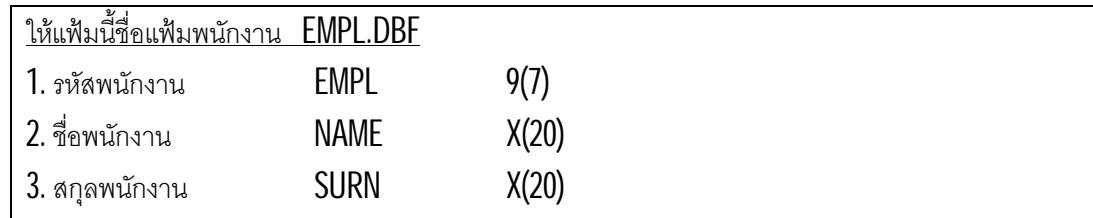

## $4.3.1$  การอ่านข้อมูลมาพิมพ์ทางจอภาพ

้หัวข้อนี้ จะนำข้อมูลจากแฟ้มมาพิมพ์ โดยแสดงให้เห็นการวนลูปเพื่อนำข้อมูลมาแสดงผล

# : **ตัวอยางที่ 4.25**

```
\#อ่านข้อมูลมาพิมพ์อย่างง่าย ๆ
USE EMPL
WHILE !EOF()
   ? EMPL,NAME,SURN
   SKIP
END
```

```
: ตัวอยางที่ 4.26
\, // อ่านข้อมูลมาพิมพ์ และมีลำดับ โดยใช้การวนลูปของ WHILE
USE EMPL
I = 0DO WHILE !EOF()
 |++ ? I,EMPL,NAME,SURN
  SKIP
ENDDO
: ตัวอยางที่ 4.27
\textit{II} อ่านข้อมูลมาพิมพ์ และมีลำดับ โดยใช้การวนลูปของ \text{FOR}USE EMPL
FOR I = 1 TO RECCOUNT()
   ? I,EMPL,NAME,SURN
   SKIP
NEXT
: ตัวอยางที่ 4.28
\, // อ่านข้อมูลมาพิมพ์ แล้วหยุดดูทีละหน้า หน้าละ 10 เรคอร์ด
USE EMPL
R = 7WHILE !EOF()
   R++ @ R,10 SAY STR(EMPL)+NAME+SURN
    SKIP
  IF R = 17 INKEY(0)
     CLS
    R = 7 ENDIF
END
```

```
: ตัวอยางที่ 4.29
\mathord{/\!\!/} อ่านข้อมูลมาพิมพ์บนพื้นสี ที่มีเงา
SET COLOR TO "/W"
CLS
SET COLOR TO "/N"
@ 5,10 CLEAR TO 22,70
SET COLOR TO "W/B"
@ 4,8 CLEAR TO 21,68
USE EMPL
I = 0R = 6WHILE !EOF()
    I++ ; R++
   @ R,10 SAY STR(I)+STR(EMPL)+NAME+SURN
    SKIP
   IF R = 19 INKEY(0)
     @ 4,8 CLEAR TO 21,68
    R = 6 ENDIF
END
```
# $4.3.2$  การอ่านข้อมูลมาพิมพ์ทางเครื่องพิมพ์

ในหัวข้อนี้ จะแสดงให้เห็นการพิมพ์ข้อมูลออกทางเครื่องพิมพ์ ในการนำข้อมูลออกเครื่องพิมพ์ ควรใช้คำส่ง SAY เพราะควบคุมจุดที่จะพิมพ์ได้แน่นอน ต่างกับการใช้ ? คู่กับ SET PRINT ON

# : **ตัวอยางที่ 4.30**

 $\textit{1}$ / อ่านข้อมูลมาพิมพ์ ออกทั้งจอภาพและเครื่องพิมพ์ USE EMPL SET PRINT ON WHILE !EOF() ? EMPL,NAME,SURN SKIP END SET PRINT OFF

```
: ตัวอยางที่ 4.31
\mathord{/\!\!/}อ่านข้อมูลมาพิมพ์ ออกทางเครื่องพิมพ์เท่านั้น
USE EMPL
SET DEVICE TO PRINTER
I = 0WHILE !EOF()
  |++ @ I,10 SAY STR(EMPL)+NAME+SURN
   SKIP
END
EJECT
SET DEVICE TO SCREEN
: ตัวอยางที่ 4.32
\textit{1} \textit{1}อ่านข้อมูลมาพิมพ์ ออกทางเครื่องพิมพ์ หรือจอภาพ โดยเลือกจากตัวเลือก
\,\prime\prime\,โดยควบคุมการแสดงผลให้แยกกันได้อย่างชัดเจน และถูกต้อง
CLS
OPT = ALERT("เลือกผลลัพธของรายงาน",{"จอภาพ","เครื่องพิมพ","ยกเลิก"})
USE EMPL
IF OPT = 1 SET COLOR TO "/W"
  CLS
  SET COLOR TO "/N"
  @ 5,10 CLEAR TO 22,70
  SET COLOR TO "W/B"
  @ 4,8 CLEAR TO 21,68
 PG = 15SETR = 6ELSE
 PG = 30SETR = 1 SET DEVICE TO PRINTER
ENDIF
R = SETR
```

```
I = 0WHILE EOP() . AND. OPT I = 3|++|R_{++} @ R,10 SAY STR(I)+STR(EMPL)+NAME+SURN
   SKIP
  IF R = PGIF OPT = 1 INKEY(0)
      @ 4,8 CLEAR TO 21,68
     ELSE
     EJECT
     ENDIF
    R = SFTR
   ENDIF
END
SET DEVICE TO SCREEN
```
# $4.3.3$  การอ่านข้อมูลมาคำนวณแล้วพิมพ์

หัวข้อนี้ ได้นำแฟ้มมาคำนวณเพียงแฟ้มเดียว เพื่อหาค่าต่าง ๆ เช่น ภาษี โบนัส รายได้จริง เป็นต้น

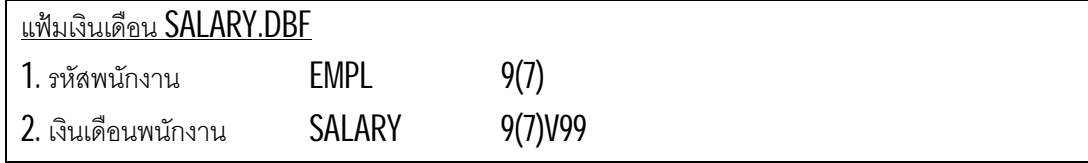

## : **ตัวอยางที่ 4.33**

// คํานวณภาษี7 % และรายไดที่ตองรับจริงของพนักงาน

```
USE SALARY
WHILE !EOF()
 TAX = SALARY * 0.07 INCOME = SALARY - TAX
  ? EMPL,SALARY,TAX,INCOME
   SKIP
END
```
# : **ตัวอยางที่ 4.34**

```
// คํานวณผลรวมของเงินเดือน และผลรวมของรายได
\,\prime\mspace{1mu}สิ่งที่ต้องสังเกตในตัวอย่างนี้คือ การคำนวณผลรวมจะคำนวณในลูป
\,\prime\prime\prime\,แต่การพิมพ์ผลรวมต้องพิมพ์หลังจากที่อ่านข้อมูลจนหมดก่อน
USE SALARY
\overline{\mathsf{HNCOMF}} = 0 // ต้องกำหนด เพราะมีการเรียกใช้ตอนหาผลรวม
TSALARY = 0WHILE !EOF()
  TAX = SALARY * 0.07 INCOME = SALARY - TAX
   TINCOME = TINCOME + INCOME
   TSALARY = TSALARY + SALARY
   ? EMPL,SALARY,TAX,INCOME
   SKIP
END
? "TINCOME = ",TINCOME
? "TSALARY = ",TSALARY
```
## & **4.4 การแตงจอภาพอยางงาย**

้ ความสวยงาม หรือสีสัน จำเป็นสำหรับการเขียนโปรแกรมใหญ่ ๆ เพื่อแยกความแตกต่าง หรือช่วยให้เข้าใจ ไดงายขึ ้นในรายละเอียดบางอยาง จึงควรเขาใจการใชเสน การตีกรอบ การระบายสีสีพื้น สีเงา วันที่และเวลา

## 4.4.1 การตีกรอบ สีพื้น และสีเงา โดยทําเปนนาฬิกา

ในหวัขอนี้จะทํานาฬิกาเดินบนพื้นสีตามวินาที

```
: ตัวอยางที่ 4.35
\prime\prime\prime นาฬิกาบนพื้นสี เลิกทำงานเมื่อกดปุ่ม \mathsf{E}\mathsf{SC}SET COLOR TO "N/W"
CLS // ระบายสีพื้น
@ 0,0 TO 24,79 // ตีกรอบนอก
SET COLOR TO "/N"
@ 5,7 CLEAR TO 23,74 // ทําเงากอน
SET COLOR TO "GR+/B"
\emptyset 4,5 CLEAR TO 22,72 \parallel ทำพื้นสีเป็นฉากหลัง
```
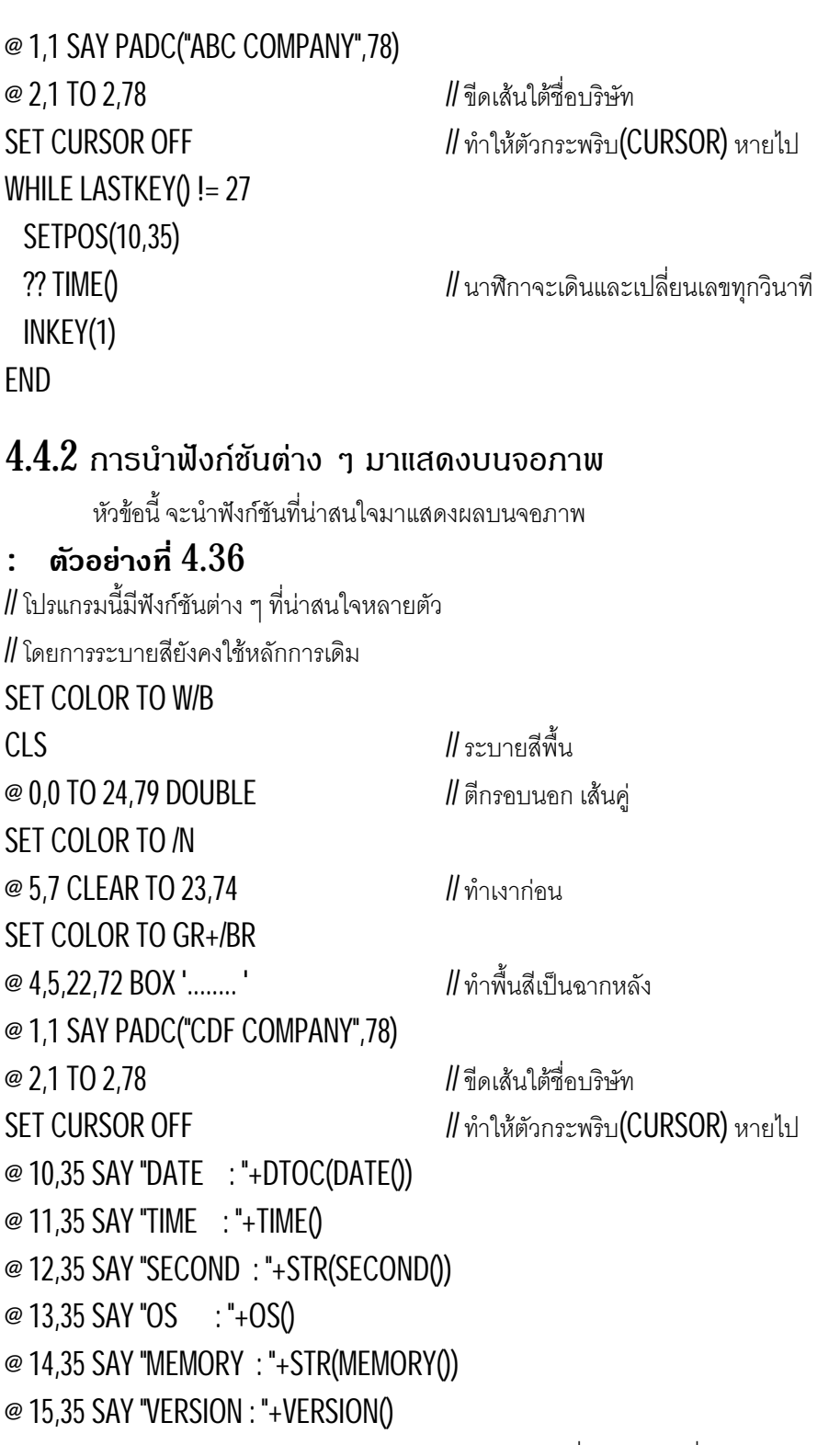

 $\degree$  16,35 SAY "PRINTER : " $\degree$  // ถ้าไม่เปิดเครื่องพิมพ์ ค่าที่ได้จะเห็น .F. ?? ISPRINTER()  $\blacksquare$  // ไม่สามารถแปลงด้วยฟังก์ชัน STR หรือ VAL ได้

# & **4.5 การเขียนเมนู**

การเขียนเมนูมีหลายวิธี ทั้งที่ใช้ฟังก์ชันของเครื่อง หรือควบคุมการกดแป้นพิมพ์เอง

# 4.5.1 เมนูมิติเดียว

หวัขอนี้จะแสดงใหเห็นการเขียนเมนูแบบตาง ๆ ทั้ง GET , PROMPT และ ACHOICE

# : **ตัวอยางที่ 4.37** // เมนูนี้ใช้การพิมพ์เมนูด้วยคำสั่ง TEXT และรับค่าด้วย ACCEPT CLS  $OPT = 0$ DO WHILE .T. **TEXT**  1. พิมพ 1 ถึง 10 2. พิมพ์ สูตรคูณแม่ 2 3. เลิกการทํางาน ENDTEXT ACCEPT TO OPT DO CASE CASE OPT = "1" ; FOR I = 1 TO 10 ; ? I ; NEXT CASE OPT = "2" ; FOR I = 1 TO 12 ; ? I,"  $*$  2 = ",I $*$ 2 ; NEXT CASE OPT =  $"3"$ ; QUIT ENDCASE INKEY(2) ENDDO : **ตัวอยางที่ 4.38** // เมนูนี้ใช้ WAIT รับค่า และใช้ IF เลือกทำงาน CLS  $OPT = 0$ DO WHILE OPT  $!= 51$  ? "1. พิมพ 1 ถึง 10"  $?$  "2. พิมพ์ สูตรคูณแม่  $2"$  ? "3. เลิกการทํางาน" WAIT "รอรับ ...ตัวเลือก" // กด 1 จะไดเลข 49 เก็บใน OPT OPT = LASTKEY()

IF OPT = 49 ; FOR I= 1 TO 10 ; ? I ; NEXT ; ENDIF

```
IF OPT = 50 ; FOR I = 1 TO 12 ; ? I," * 2 = ",I*2 ; NEXT ; ENDIF
  INKEY(2)
FNDDO
: ตัวอยางที่ 4.39
// โปรแกรมจะวิ่งไปตลอดเวลาแตจะทํางานเมื่อมีการกดตัวเลือก
// จดดุ ีของโปรแกรมนี้คือ นาฬิกาจะเดินขณะที่ทํางานอยู
CLS
OPT = 0DO WHILE .T.
  @ 4.5 SAY TIME()
  @ 5,5 SAY "1. พิมพ 1 ถึง 10"
 @ 6,5 SAY "2. พิมพ์ สูตรคูณแม่ 2"
  @ 7,5 SAY "3. เลิกการทํางาน หรือปุม ESC"
  // กด 1 จะไดเลข 49 เก็บใน OPT
  INKEY(1)
 IF LASTKEY()!= 0
   OPT = LASTKEY()
  IF OPT = 49; FOR I = 1 TO 10; ? I; NEXT; ENDIF
  IF OPT = 50 ; FOR I = 1 TO 12 ; ? I," * 2 = ", I*2 ; NEXT ; ENDIF
  IF OPT = 51 .OR. OPT = 27 ; QUIT ; ENDIF
    INKEY(3)
   KEYBOARD \text{ }CHR(0) // ส่งค่าเข้าหน่วยความจำของแป้นพิมพ์
   INKEY() // เพื่อลางคาใน LASTKEY()
                                        \parallelถ้าไม่ล้างจะทำให้ค่าใน LASTKEY() เท่าเดิมตลอดเวลา
  ENDIF
 OPT = 0ENDDO
: ตัวอยางที่ 4.40
\parallel เลือกตัวเลือกแบบดึงลง (PULLDOWN MENU)
// ดวยคําสั่ง PROMPT
CLS
OPT = 0DO WHILE LASTKEY() != 27
 \omega 4,5 SAY TIME()
 @ 5,5 PROMPT [1. พิมพ์ 1 ถึง 10]
 @ 6,5 PROMPT [2. พิมพ์ สูตรคูณแม่ 2]
 @ 7,5 PROMPT [3. เลิกการทำงาน หรือปุ่ม ESC]
```

```
 MENU TO OPT
   DO CASE
   CASE OPT = 1 ; FOR I = 1 TO 10 ; ? I ; NEXT
   CASE OPT = 2 ; FOR I = 1 TO 12 ; ? I," * 2 = ", * ', NEXT
   CASE OPT = 3: QUIT
   ENDCASE
  INKEY(2)
ENDDO
: ตัวอยางที่ 4.41
\# เลือกตัวเลือกแบบดึงลง (PULLDOWN MENU)
// ดวยคําสั่ง ACHOICE
CLS
OPT = 0CHOICE = {"1. พิมพ์ 1 ถึง 10","2. พิมพ์ สูตรคูณแม่ 2",
      "3. เลิกการทำงาน หรือปุ่ม \mathsf{ESC}"}
DO WHILE LASTKEY() != 27
  OPT = ACHOICE (5,5,7,40,CHOICE)
   DO CASE
    CASE OPT = 1 ; FOR I = 1 TO 10 ; ? I ; NEXT
   CASE OPT = 2 ; FOR I = 1 TO 12 ; ? I," * 2 = ", I *2 ; NEXT
   CASE OPT = 3: QUIT
   ENDCASE
  INKEY(2)
ENDDO
: ตัวอยางที่ 4.42
\,\prime\prime\prime\,เลือกตัวเลือกโดยควบคุมด้วยคำสั่งรับค่า LASTKEY()
// นาฬิกาเดินไดตลอดเวลา
SET COLOR TO W/B
CLSSET CURSOR OFF
OPT = 1ARCHOICE = ARRAY(3)ARCHOICE[1] = [1. พมพ ิ 1 ถึง 10]
ARCHOICE[2] = [2. พมพ ิ สูตรคูณแม 2]
ARCHOICE[3] = [3]. เลิกการทำงาน หรือปุ่ม ESC]
```
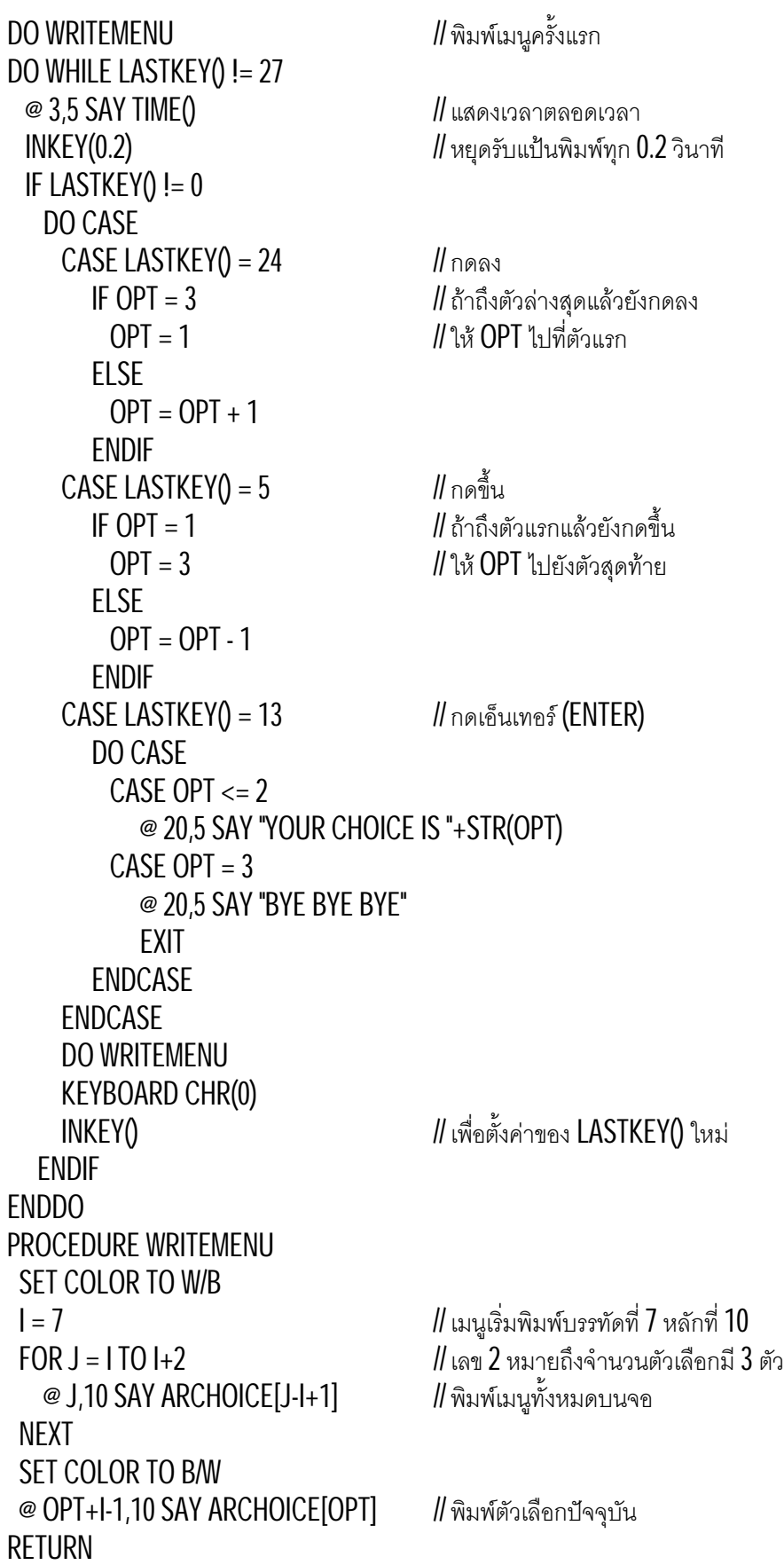

# 4.5.2 เมนูหลายมิติ

หัวข้อนี้ จะแสดงการสร้างเมนูย่อยของตัวเลือกในเมนูหลักให้เห็นอย่างขัดเจน ทำให้ผู้อ่านสามารถเข้าใจ และนําไปพัฒนาโปรแกรมที่เปนระบบ เปนไปไดยิ่งขึ้น

# : **ตัวอยางที่ 4.43**

 $\textit{II}$  เมนูหลายมิติ โดยเลือกตัวเลือกด้วยคำสั่ง  $\textsf{PROMPT}$  $\#$ ซึ่งเมนูย่อย จะเรียงไปด้านข้าง ตามหลักที่  $10$ ,  $30$  และ  $50$ // สามารถกดตัวอักษรตัวแรกของตัวเลือก เพื่อเลือกได SET CURSOR OFF  $ARMAIN = 3$ ARCM = ARRAY(ARMAIN) ARCM[1] = [1. CHOICE1] ARCM[2] = [2. CHOICE2]  $ARCM[3] = [3. EXIT]$  $ARS1 = 2$ ARC1 = ARRAY(ARS1) ARC1[1] = [1. CHOICE11]  $ARC1[2] = [2. EXIT TO MAIN]$  $ARS2 = 4$ ARC2 = ARRAY(ARS2) ARC2[1] = [1. CHOICE21] ARC2[2] = [2. CHOICE22] ARC2[3] = [3. CHOICE23] ARC2[4] = [4. EXIT TO MAIN]  $OPT = 1$ DO WHILE LASTKEY() != 27 SET COLOR TO W/B CLS DO CASE CASE OPT  $>= 1$  . AND. OPT  $<= 3$  $\infty$  7,10 PROMPT ARCM[1] *II* พิมพ์เมนูบนจอภาพ @ 8,10 PROMPT ARCM[2]  $\omega$  9,10 PROMPT ARCM[3] MENU TO OPT

```
 CASE OPT >= 11 .AND. OPT <= 12
     @ 7,30 PROMPT ARC1[1]
     @ 8,30 PROMPT ARC1[2]
     MENU TO OPT
    OPT = OPT + 10 CASE OPT >= 21 .AND. OPT <= 24
    \infty 7,50 PROMPT ARC2[1] II พิมพ์เมนูบนจอภาพ
     @ 8,50 PROMPT ARC2[2]
     @ 9,50 PROMPT ARC2[3]
     @ 10,50 PROMPT ARC2[4]
     MENU TO OPT
    OPT = OPT + 20 ENDCASE
  // =====================================
  DO CASE
  CASE OPT = 1OPT = 11CASE OPT = 2OPT = 21CASE OPT = 3 @ 20,5 SAY "BYE BYE BYE"
       EXIT
   CASE OPT=12 .OR. OPT=24 // กลับเมนูหลัก
      OPT = 1 CASE (OPT>=11 .AND. OPT<=12) .OR.;
      (OPT>=21 .AND. OPT<=24) // กระทําตัวเลือก
       @ 23,5 SAY "OPT "+STR(OPT)
       INKEY(1)
  ENDCASE
ENDDO
```
## : **ตัวอยางที่ 4.44**

```
\, // เมนูหลายมิติ โดยเลือกตัวเลือกด้วยคำสั่งตรวจสอบแป้นพิมพ์ (LASTKEY)
\,// เมนูนี้นาฬิกาจะเดินตลอดเวลา  แต่ไม่ตรวจสอบปุ่มลูกศรขึ้นหรือลง
SET CURSOR OFF
ARMAIN = 3ARCM = ARRAY(ARMAIN)
ARCM[1] = [1. CHOICE1]
ARCM[2] = [2. CHOICE2]
ARCM[3] = [3. EXIT]ARS1 = 2ARC1 = ARRAY(ARS1)
ARC1[1] = [1. CHOICE11]
ARC1[2] = [2. EXIT TO MAN]ARS2 = 4ARC2 = ARRAY(ARS2)
ARC2[1] = [1. CHOICE21]
ARC2[2] = [2. CHOICE22]
ARC2[3] = [3. CHOICE23]
ARC2[4] = [4. EXIT TO MAN]OPT = 1 // กำหนดตัวเลือกเริ่มต้น
\text{TOPLMT} = \text{OPT} // กำหนดบรรทัดบนสุดของเมนูปัจจุบัน
BOTTOMLMT = ARMAIN // กำหนดบรรทัดล่างสุดของเมนูปัจจุบัน
DO WRITEMENU // พิมพเมนูครั้งแรก
DO WHILE LASTKEY() != 27
 \infty 3,5 SAY TIME() \cdot // แสดงเวลาตลอดเวลา
 \parallel INKEY(0.2) \parallel หยุดรับแป้นพิมพ์ทุก 0.2 วินาที
 IF LASTKEY()!= 0
    DO CASE
    CASE LASTKEY() = 24 // กดลง
      IF OPT = BOTTOMLMT // ถ้าถึงตัวล่างสุดแล้วยังกดลง
         OPT = TOPLMT // ให OPT ไปที่ตัวแรก
      FLSE
        OPT = OPT + 1
```

```
 ENDIF
CASE LASTKEY() = 5 // กดขึ้น
  \mathsf IF OPT = TOPLMT // ถ้าถึงตัวแรกแล้วยังกดขึ้น
     OPT = BOTTOMLMT // ให OPT ไปยังตัวสุดทาย
   ELSE
   OPT = OPT - 1 ENDIF
CASE LASTKEY() = 13 // กดเอ็นเทอร์ (ENTER)
   DO CASE
   CASE OPT = 1OPT = 11 ; TOPLMT = OPT
      BOTTOMI MT = ARS1 + OPT - 1CASE OPT = 2OPT = 21 ; TOPLMT = OPTBOTTOMLMT = ARS2 + OPT - 1CASE OPT = 3\omega 20,5 SAY "BYE BYE BYE"
       EXIT
     CASE OPT=10+ARS1 .OR. OPT=20+ARS2 // กลับเมนูหลัก
      OPT = 1 TOPLMT = OPT
       BOTTOMLMT = ARMAIN
     CASE OPT >= 11 .AND. OPT<=10+ARS1 // กระทําตัวเลือก
       @ 20,5 SAY "OPT "+STR(OPT)
       INKEY(3)
    CASE OPT >= 21 .AND. OPT<=20+ARS2 \frac{1}{2}กระทำตัวเลือก
       @ 20,5 SAY "OPT "+STR(OPT)
       INKEY(3)
   ENDCASE
 ENDCASE
 DO WRITEMENU
 KEYBOARD CHR(0)
\parallelเพื่อตั้งค่าของ LASTKEY() ใหม่
```

```
 ENDIF
ENDDO
PROCEDURE WRITEMENU
 SET COLOR TO W/B
 CLS
 DO CASE
  CASE OPT >= 1 . AND, OPT <= ARMAIN
    I = 7 // เมนูเริ่มพิมพ์บรรทัดที่ 7
    FOR J = I TO I+ARMAIN-1
     @ J,10 SAY ARCM[J-I+1] II พิมพ์เมนูบนจอภาพ
     NEXT
    TFMPAR = ARCM CASE OPT >= 11 .AND. OPT <= ARS1 + 10
    I = 12 II = 12FOR J = I TO I+ARS1-1
     \omega J,10 SAY ARC1[J-I+1] || พิมพ์เมนูบนจอภาพ
     NEXT
    TFMPAR = ARC1 CASE OPT >= 21 .AND. OPT <= ARS2 + 20
    I = 18 II = 18FOR J = I TO I+ARS2-1
     \omega J,10 SAY ARC2[J-I+1] II พิมพ์เมนูบนจอภาพ
    NEXT
     TEMPAR = ARC2
 ENDCASE
 SET COLOR TO B/W
 @ I+MOD(OPT,10)-1,10 SAY TEMPAR[MOD(OPT,10)] // พมพตัวเลือกปจจุบัน ิ
RETURN
```
# : **ตัวอยางที่ 4.45**  $\textit{II}$  ตัวอย่างนี้ ได้รวมเอาความสามารถต่าง ๆ ของเมนูไว้  $\textit{II}$  สามารถตรวจสอบ การกดปุ่มซ้าย ขวา บน ล่าง  $\textit{II}$  สามารถ กดปุ่ม  $\textsf{ESC}$  เพื่อเลิกการทำงานได้ทันที // ยังคงทำให้นาฬิกาเดินได้ตลอดเวลา SET CURSOR OFF  $ARMAIN = 3$  ;  $ARCH = ARRAY(ARMAIN)$ ARCM[1] = [1. CHOICE1] ARCM[2] = [2. CHOICE2]  $ARCM[3] = [3. EXIT]$  $ARS1 = 2$  ;  $ARC1 = ARRAY(ARS1)$  $ARC1[1] = [1. CHOICE11]$  $ARC1[2] = [2. EXIT TO MAIN]$  $ARS2 = 4$  ;  $ARC2 = ARRAY(ARS2)$ ARC2[1] = [1. CHOICE21] ARC2[2] = [2. CHOICE22] ARC2[3] = [3. CHOICE23]  $ARC2[4] = [4. EXIT TO MAN]$  $OPT = 1$   $\parallel$  กำหนดตัวเลือกเริ่มต้น  $\text{TOPLMT} = \text{OPT}$  // กำหนดบรรทัดบนสุดของเมนูปัจจุบัน  $BOTTOMLMT = ARMAIN$  // กำหนดบรรทัดล่างสุดของเมนูปัจจุบัน  $ALLSUB = 2$  // จำนวนเมนูย่อยทั้งหมด DO WRITEMENU // พิมพเมนูครั้งแรก DO WHILE LASTKEY() != 27  $@ 1,5$  SAY TIME()  $||$ แสดงเวลาตลอดเวลา  $\parallel$  INKEY(0.2)  $\parallel$  หยุดรับแป้นพิมพ์ทุก 0.2 วินาที IF LASTKEY $()$ != 0  $\,\prime\mspace{-2mu}/$ กรณีกดปุ่มใด ๆ จะมาตรวจสอบในส่วนนี้ DO CASE CASE LASTKEY $() = 27$  EXIT  $CASE LASTKEY() = 4$  // กดขวา **IF OPT < 10**  $\blacksquare$  **// ตัวเลือกในเมนูหลัก**

```
 DO PRESSDOWN
   ELSE
    IF (OPT-MOD(OPT,10))/10 = ALLSUB // ข้ามไปเมนูทางขวาหรือเริ่มใหม่
     OPT = 11 ELSE
      OPT = (OPT-MOD(OPT,10))+11
     ENDIF
   ENDIF
CASE LASTKEY() = 19 // กดซ้าย
  \parallel F OPT < 10 \parallel ตัวเลือกในเมนูหลัก
     DO PRESSUP
   ELSE
     IF (OPT-MOD(OPT,10))/10 = 1 // ขามไปเมนูทางซายหรือสุดทาย
     OPT = ALLSUB*10+1 ELSE
      OPT = (OPT-MOD(OPT,10))-9
     ENDIF
   ENDIF
CASE LASTKEY() = 24 // กดลง
   DO PRESSDOWN
CASE LASTKEY() = 5 \| \cdot \| กดขึ้น
   DO PRESSUP
 // กรณีกด ENTER จะมาเลือกประมวลผลในสวนนี้
CASE LASTKEY() = 13 // กดเอ็นเทอร์ (ENTER)
   DO CASE
    CASE OPT = 1OPT = 11CASE OPT = 2OPT = 21CASE OPT = 3 @ 20,5 SAY "BYE BYE BYE"
       EXIT
     CASE OPT=10+ARS1 .OR. OPT=20+ARS2 // กลับเมนูหลัก
```

```
OPT = 1 CASE OPT >= 11 .AND. OPT<=10+ARS1 // กระทําตัวเลือก
               @ 20,5 SAY "OPT "+STR(OPT)
               INKEY(3)
            CASE OPT >= 21 .AND. OPT<=20+ARS2 // กระทําตัวเลือก
               @ 20,5 SAY "OPT "+STR(OPT)
               INKEY(3)
          ENDCASE
       ENDCASE
      // ตังค้ า TOPLMT และ BOTTOMLMT ใหม
       DO CASE
         CASE OPT <10
           TOPLMT = 1 ; BOTTOMLMT = ARMAN CASE OPT >= 11 .AND. OPT<=10+ARS1
           TOPLMT = 11 ; BOTTOMLMT = 10+ARS1
         CASE OPT >= 21 .AND. OPT<=20+ARS2
           TOPLMT = 21 ; BOTTOMLMT = 20+ARS2 ENDCASE
       DO WRITEMENU // เขียนเมนูใหม
       KEYBOARD CHR(0)
      \mathsf{\mathsf{I}}\!\mathsf{I}เพื่อตั้งค่าของ LASTKEY() ใหม่
    ENDIF
ENDDO
//=====================================
PROCEDURE PRESSDOWN
 IF OPT = BOTTOMLMT \parallel ถ้าถึงตัวล่างสุดแล้วยังกดลง
    OPT = TOPI MT \frac{1}{3} \frac{1}{3} \frac{1}{9} \frac{1}{10} \frac{1}{10} \frac{1}{10} \frac{1}{10} \frac{1}{10} \frac{1}{10} \frac{1}{10} \frac{1}{10} \frac{1}{10} \frac{1}{10} \frac{1}{10} \frac{1}{10} \frac{1}{10} \frac{1}{10} \frac{1}{10} \frac{1}{10} \frac{1}{10} \frac{1}{10} \frac{1}{10} \frac{1}{10} \frac{1}{10} \frac{1}{10} \frac{1}{10} \frac{1}{FLSE
   OPT = OPT + 1 ENDIF
RETURN
PROCEDURE PRESSUP
  \mathsf IF OPT = TOPLMT // ถ้าถึงตัวแรกแล้วยังกดขึ้น
```

```
OPT = BOTTOMLMT // ให้ OPT ไปยังตัวสุดท้าย
  ELSE
  OPT = OPT - 1 ENDIF
RETURN
//=====================================
PROCEDURE WRITEMENU
 SET COLOR TO W/B
 CLS
FOR J = 1 TO ARMAIN
  \omega 2,J*10 SAY ARCM[J] \omega II พิมพ์เมนูบนจอภาพ
NFXT
I = 4 // เมนูเริ่มพิมพ์บรรทัดที่ 4
 DO CASE
   CASE OPT >= 11 .AND. OPT <= ARS1 + 10
    FOR J = I TO I+ARS1-1
      @ J,10 SAY ARC1[J-I+1] || พิมพ์เมนูบนจอภาพ
    NFXT
     TEMPAR = ARC1
   CASE OPT >= 21 .AND. OPT <= ARS2 + 20
    FOR J = I TO I+ARS2-1
      \omega J,20 SAY ARC2[J-I+1] II พิมพ์เมนูบนจอภาพ
    NEXT
     TEMPAR = ARC2
 ENDCASE
 SET COLOR TO B/W
\parallel F OPT > 10 \parallel สังเลือกตัวเลือกย่อย
   @ I+MOD(OPT,10)-1,OPT-MOD(OPT,10);
    SAY TEMPAR[MOD(OPT,10)] // พิมพตัวเลือกปจจุบัน
   SET COLOR TO W/N
  \infty 2,(OPT-MOD(OPT,10)) ; II พิมพ์หัวของเมนูย่อย
    SAY ARCM[(OPT-MOD(OPT,10))/10]
 ELSE // ขณะเลือกเมนูหลัก
```
#### @ 2,MOD(OPT,10)\*10 SAY ARCM[MOD(OPT,10)] // พิมพหัวของเมนูยอย ENDIF SET COLOR TO B/W RETURN

# & **4.6 การเชื่อมแฟม 2 แฟม**

การเชื่อมแฟ้มเป็นหลักการที่ต้องเข้าใจในการศึกษาฐานข้อมูล เพราะฐานข้อมูลคือการนำแฟ้มหลายแฟ้ม มาใช้ร่วมกัน ทำให้การเก็บข้อมูลไม่ซ้ำซ้อน และสะดวกใช้ เช่นระบบเงินเดือน จะเก็บแฟ้มชื่อ และแฟ้มเงินเดือนไว้ ต่างกัน หากต้องการพิมพ์เงินเดือนพร้อมชื่อ ต้องเชื่อมแฟ้มทั้ง  $\,2\,$ เข้าด้วยกัน

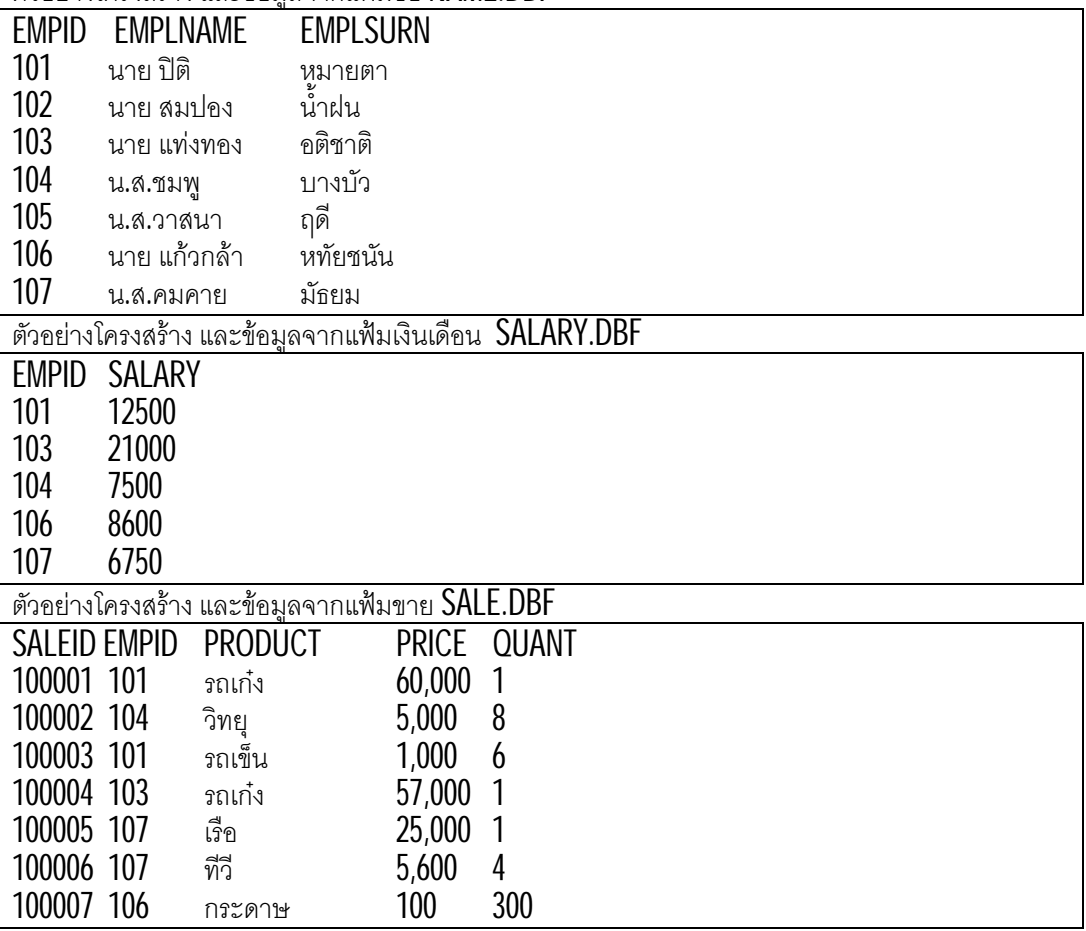

ตวัอยางโครงสราง และขอมูลจากแฟมชื่อ NAME.DBF

# $4.6.1$  การเชื่อมแฟ้มด้วยคำสั่ง SEEK

การใชคํ าสั่ง SEEK คนหาขอมูล ตองกําหนดใหแฟมที่ถูกคน เปดแฟมขอมูลพรอมแฟมดรรชนีไว โดยมี ฟลดหลกในแฟมดรรชนีตรงกับรหัสที่ตองการคนหา ั โดยสงตัวแปรผานคําสั่ง SEEK เขาไปคนหาในแฟมดรรชนี

# : **ตัวอยางที่ 4.46**

// ตวัอยางนี้ใชแฟมชื่อและแฟมเงินเดือน โดยแฟมชื่อเปดแฟมดรรชนีไว  $\,\prime\mspace{-1mu}$ ซึ่งหน้าที่หลักของโปรแกรมนี้คือ แสดงข้อมูลทั้งหมดจากแฟ้มเงินเดือน SELE 1; USE NAME INDEX INAME  $\sf{SELECT}$   $\sf{2}$ ;  $\sf{USE}$   $\sf{SALARY}$   $\sf{ALRY}$  . The set of the flume of the set of the set of the set of the set of the set of the set of the set of the set of the set of the set of the set of the set of the set of the se DO WHILE !EOF()  $EMPID = EMPID$  ? EMPID,SALARY SELE 1 SEEK EMPID IF FOUND() ?? EMPLNAME,EMPLSURN ENDIF SELE 2 ; SKIP **ENDDO** : **ตัวอยางที่ 4.47** // ตวัอยางนี้จะคนหาจนพบแลว รวบรวมคาตาง ๆ นํามาพิมพพรอม ๆ กัน  $\#$ โดยใช้ตัวอย่างจากแฟ้มชื่อและแฟ้มเงินเดือน ต้องการทุกเรคอร์ดจากแฟ้มเงินเดือน SELE 1; USE NAME INDEX INAME  $\textsf{SELECT 2: USE SALARY}$  // ไม่จำเป็นต้องเปิดแฟ้มดรรชนีให้แฟ้มนี้ SETPOS(5,2)  $TINCOME = 0$ DO WHILE !EOF() \_EMPID = EMPID \_SALARY = SALARY SFLF<sub>1</sub> SEEK EMPID IF FOUND() \_EMPLNAME = EMPLNAME \_EMPLSURN = EMPLSURN

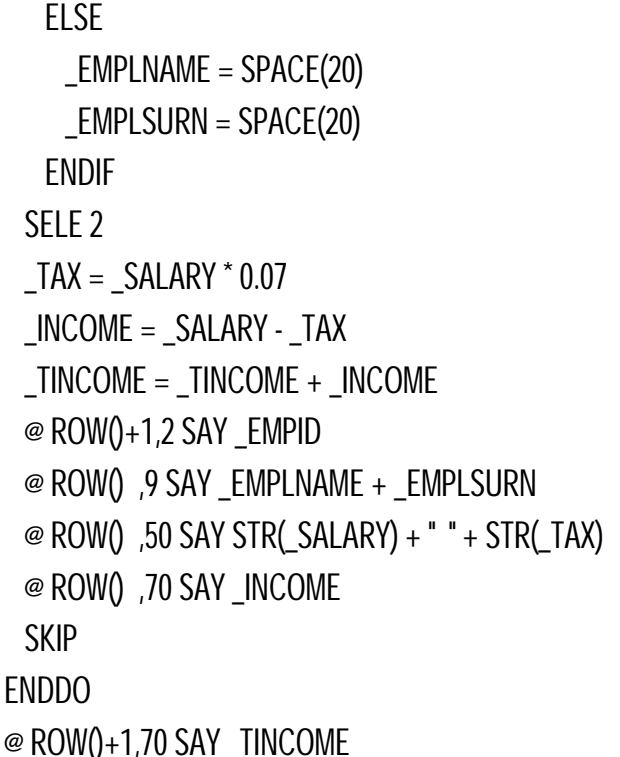

# $4.6.2$  การเชื่อมแฟ้มด้วยคำสั่ง  $LOCATE$

การใช้คำสั่ง LOCATE ค้นหาข้อมูล ไม่จำเป็นต้องเปิดแฟ้มดรรชนีเหมือนคำสั่ง SEEK เพราะคำสั่งนี้จะวิ่ง เข้าไปเปรียบเทียบกับข้อมูลทีละตัวจนกว่าจะพบ ทำให้ผลการทำงานช้ากว่าการค้นหาข้อมูลจากแฟ้มดรรชนี แต่การ ใช้ LOCATE จะมีความยืดหยุ่นมากเพราะค้นหาในฟิลด์ต่าง ๆ ได้ง่ายและเขียนได้ในหลาย ๆ รูปแบบ

```
: ตัวอยางที่ 4.48
```
 $\textit{II}$  ตัวอย่างนี้จะค้นหาจนพบแล้ว รวบรวมค่าต่าง ๆ นำมาพิมพ์พร้อม ๆ กัน

 $\,\prime\prime\,$ โดยใช้ตัวอย่างจากแฟ้มชื่อและแฟ้มขาย ต้องการทุกเรคอร์ดจากแฟ้มขาย

```
SELE 1; USE NAME
SELE 2; USE SALE
DO WHILE !EOF()
 EMPID = EMPID ? SALEID,EMPID,PRODUCT,PRICE,QUANT
  SELE 1 // แฟมชื่อ
  LOCATE FOR EMPID = EMPID
   IF FOUND()
     ?? EMPLNAME,EMPLSURN
   ENDIF
  SELE 2 ; SKIP // แฟมขาย
ENDDO
```
## : **ตัวอยางที่ 4.49**

 $\parallel$ ตัวอย่างนี้ แสดงให้เห็นการใช้คำสั่ง  $\sf{LOCALE}$   $\sf{REST}$  $\,\prime\!\prime\,$ โดยระบุรหัสพนักงาน แล้วค้นหาในแฟ้มขายว่าผลงานการขายของพนักงานมีอะไรบ้าง // ตัวอย่างนี้จะใช้แฟ้มขายแฟ้มเดียว แล้วค้นหารหัสพนักงานขายจนกว่าจะไม่พบ  $EMPID = 0$ @ 5,5 SAY "รหัสพนักงาน : " GET \_EMPID READ USE SALE LOCATE FOR EMPID = \_EMPID DO WHILE FOUND() ? SALEID,EMPID,PRODUCT,PRICE,QUANT SKIP LOCATE REST FOR EMPID =\_EMPID **FNDDO** : **ตัวอยางที่ 4.50**  $\,\prime\mspace{-1mu}$ ตัวอย่างนี้ต้องการรายงานข้อมูลการขายของพนักงานทุกคน // โดยรายงานวาพนักงานแตละคนมีสถิติการขายเปนอยางไร // จงใชแฟมหลักเปนแฟมชื่อ ึ ไปคนหาในแฟมขาย SELE 1 ; USE SALE SELE 2 ; USE NAME DO WHILE !EOF()  $EMPID = EMPID$  ? EMPID SELE 1 LOCATE FOR EMPID = \_EMPID

 DO WHILE FOUND() ? SALEID,PRODUCT,PRICE,QUANT SKIP LOCATE REST FOR EMPID =\_EMPID ENDDO SELE 2 SKIP ENDDO

# $4.6.3$  การเชื่อมแฟ้มด้วยคำสั่ง SET FILTER TO

คำสั่งนี้ใช้เลือกข้อมูลที่ตรงตามเงื่อนไข ซึ่งใช้งานได้กว้างมากกับระบบฐานข้อมูล แต่ใช้ร่วมกับคำสั่ง FOUND() ไม่ได้ หากต้องการตรวจสอบจำนวนเรคอร์ดที่ตรงกับช่วงข้อมูลที่ต้องการ สามารถใช้คำสั่ง COUNT

้เมื่อใช้คำสั่งเลือกช่วงของข้อมูล เรคอร์ดทั้งหมดที่โปรแกรมมองเห็นจะมีเฉพาะเรคอร์ดที่ตรงตามเงื่อนไข จึงนำไปใช้หรือตรวจสอบค่าต่าง ๆ ได้ สิ่งที่ต้องระวังกับคำสั่งนี้คือ หลังจากระบุขอบเขตของข้อมูลแล้วต้องเลื่อนตัวชี้ ไปทีเรคอรดแรก ่ ดวยคําสั่ง GO TOP

์ คำสั่งนี้ต่างกับคำสั่ง SEEK และ LOCATE ในวัตถุประสงค์ นั่นคือคำสั่งนี้ไม่ได้ตรวจสอบว่ามีข้อมูลใน แฟมตามทีต่ องการคนหาหรือไม แตคําสั่งนี้ใชในการเลือกขอมูลตามชวงที่ระบุเงื่อนไข เชนเลือกขอมูลที่เงินเดือน มากกว่า 5000 บาท แต่คำสั่ง SFFK และ LOCATF จะค้นหาว่ามีเรคคร์ดที่ต้องการหรือไม่ หากมีจะเลื่อนตัวชี้ไปที่เร คอรดนั้น

## : **ตัวอยางที่ 4.51**

// ตัวคย่างนี้จะใช้แฟ้มชื่อและแฟ้มเงินเดือน โดยนำรหัสจากแฟ้มเงินเดือนไป  $\parallel$ ค้นหาในแฟ้มชื่อโดยใช้คำสั่ง SET FILTER TO  $\,\prime\mspace{-1mu}$ ซึ่งหน้าที่หลักของโปรแกรมนี้คือ แสดงข้อมูลทั้งหมดจากแฟ้มเงินเดือน SELE 1; USE NAME SELE 2; USE SALARY DO WHILE !EOF()  $EMPID = EMPID$  ? EMPID,SALARY SELE 1 SET FILTER TO EMPID  $=$  EMPID COUNT TO CNTREC GO TOP IF CNTREC  $>0$  ?? EMPLNAME,EMPLSURN ENDIF SELE 2 SKIP **ENDDO** : **ตัวอยางที่ 4.52**  $\parallel$ ตัวอย่างนี้ แสดงให้เห็นการใช้คำสั่ง SET FILTER TO  $\,$ // โดยระบุรหัสพนักงาน แล้วค้นหาในแฟ้มขายว่าผลงานการขายของพนักงานมีอะไรบ้าง  $\mu$  ตัวคย่างนี้จะใช้แฟ้มขายแฟ้มเดียว แล้วค้นหารหัสพนักงานขายจนกว่าจะไม่พบ

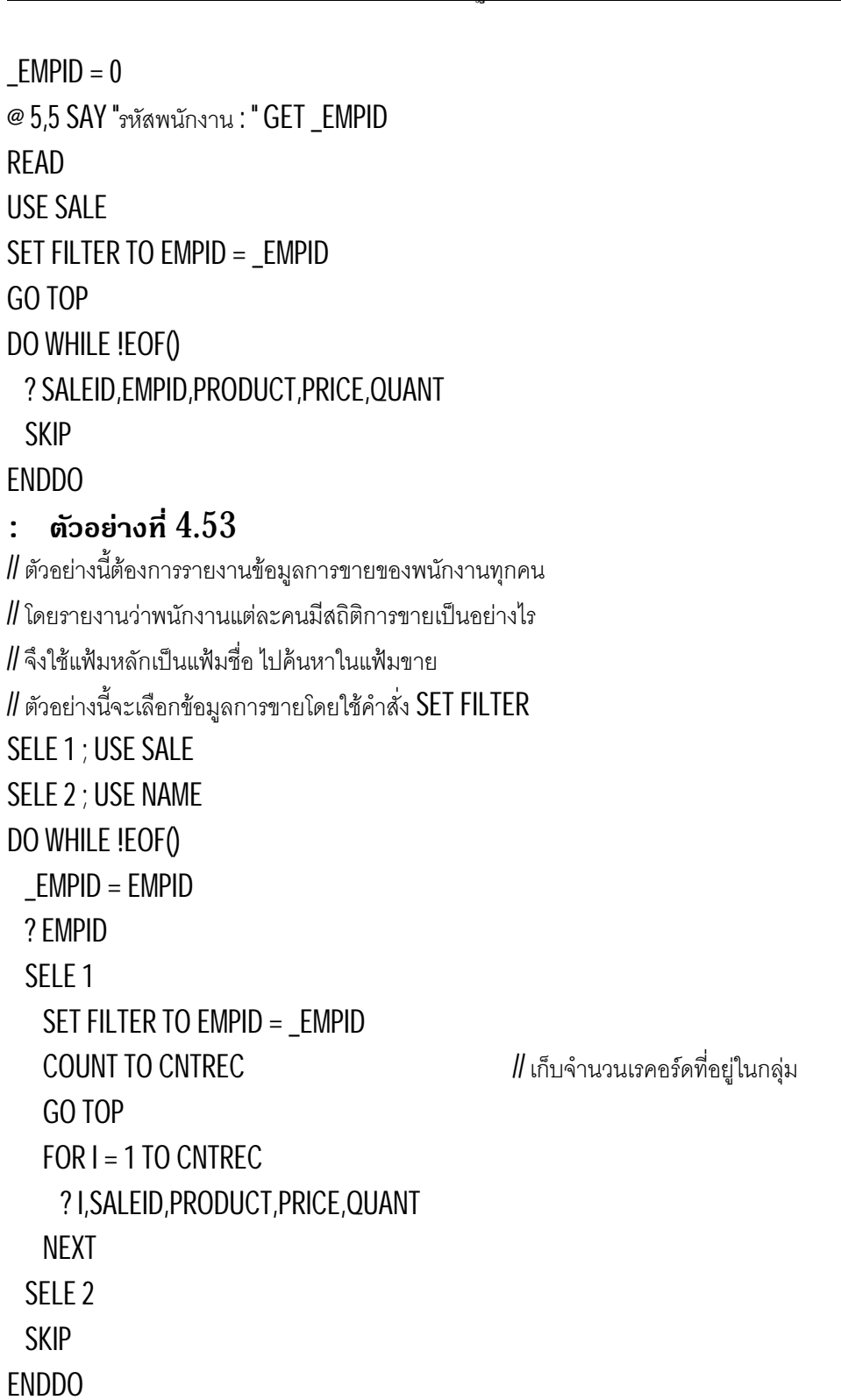

# $4.6.4$  การเชื่อมแฟ้มด้วยคำสั่ง SET RELATION

การระบุความสัมพันธ์อย่างน้อย 2 แฟ้ม ทำให้ง่ายต่อการอ้างถึงข้อมูลที่สัมพันธ์กัน โดยไม่ต้องใช้คำสั่ง เชื่อมข้อมูลแบบต่าง ๆ แต่แฟ้มระบุความสัมพันธ์ด้วย ต้องมีการเปิดแฟ้มพร้อมแฟ้มดรรชนีไว้แล้ว และต้องมีฟิลด์ หลกัของแฟมดรรชนีตรงกับฟลดหนึ่งในแฟมหลัก จึงจะอางขอมูลถึงกันได

## : **ตัวอยางที่ 4.54**

 $\textit{II}$  การเชื่อมแฟ้มชื่อและเงินเดือนเข้าด้วยกัน

 $\parallel$  โดยอ่านข้อมูลจากแฟ้มเงินเดือนเป็นหลัก

#### SELE 1 ; USE NAME INDEX INAME

SELE 2 ; USE SALARY

SET RELATION TO EMPID INTO NAME

DO WHILE !EOF()

#### ? SALEID,EMPID,NAME->EMPLNAME,NAME->EMPLSURN,PRODUCT,PRICE,QUANT SKIP

ENDDO

## : **ตัวอยางที่ 4.55**

// การเชื่อมแฟมชื่อเงินเดือน และขายเขาดวยกัน

// โดยใชแฟมขายเปนหลัก

SELE 1 ; USE NAME INDEX INAME

SELE 2 ; USE SALARY INDEX ISALARY

SELE 3 ; USE SALE

```
 SET RELATION TO EMPID INTO NAME,EMPID INTO SALARY
```
DO WHILE !EOF()

```
TAX = SALARY-SALARY * 0.07
```
? SALEID

?? EMPID,NAME->EMPLNAME,NAME->EMPLSURN

?? SALARY->SALARY , \_TAX

?? PRODUCT,PRICE,QUANT

SKIP

**FNDDO** 

# & **4.7 การสรางเสียง**

คําสั่งTONE สามารถสรางเสียงตามความถี่ เพื่อใหเกิดเสียงตาง ๆไดตามตองการ สามารถสรางเสียง เพลงต่าง ๆ ได้ แต่ลักษณะเสียงขึ้นกับลำโพงที่เครื่องคอมพิวเตอร์ใช้งาน และความเข้าใจในเรื่องของดนตรี ตัวโน๊ต และการทํานองของเพลง

#### : **ตัวอยางที่ 4.56**

```
\,\prime\mspace{-14mu}ตัวอย่างการสร้างเสียงเพลงอย่างง่าย ๆ โดยขอใช้ท่อนแรกของเพลงใกล้รุ่งมาเป็นตัวอย่าง
\,// ตัวอย่างนี้ให้เสียงไม่ดีนัก ต้องการให้ผู้ศึกษาปรับปรุงให้ดีขึ้นต่อไป
\#ตัวโน๊ตเหล่านี้ ผู้เขียนเทียบเสียงกับตัวเลขในหนังสือ "เล่นดนตรีวิธีง่าย"
   N1 =130.80 ; N1X =138.60 ; N2 =146.80 ; N2X =155.60 ; N3 =164.80
   N4 =174.60 ; N4X =185.00 ; N5 =196.00 ; N5X =207.70
   N6 =200.00 ; N6X =233.10 ; N7 =246.90
  U1 =261.70 ; U1X =277.20 ; U2 =293.70 ; U2X =311.10 ; U3 =329.60
  U4 =349.20 ; U4X =370.00 ; U5 =392.00 ; U5X =415.30
   U6 =440.00 ; U6X =466.20 ; U7 =493.90 ; UU1 =523.30
// เพลงพระราชนิพนธ : ใกลรุง
  ?T(N6);?T(U1);?T(U2);?T(N6);INKEY(0.5) |/ได้ยินเสียงแว่ว
 ?T(N5);?T(N4);?T(N5);?T(N5X);?T(N6);?T(N6);INKEY(0.5) //ดังแผ่วมาแต่ไกล ๆ
 ?T(N4);?T(N5);?T(N6);?T(U1);INKEY(0.5) //ชุ่มชื่นฤทัย
 ?T(U2);?T(U1);?T(N6);?T(N5);INKEY(0.5) ||หวานใดจะปาน
  ?T(N6);?T(U1);?T(N6);?T(N5);?T(N1);?T(N2);?T(N1);?T(N6) //ฟงเสียงบรรเลงขับเพลงประสาน
?T(N6);?T(U1);?T(N6);?T(N5);?T(N1);?T(N2);?T(N1);?T(N4)                    //จากทิพย์วิมาน ประทานกล่อมใจ <sup>11</sup>
FUNCTION T
PARAMK
  DU = 9 TONE(K,DU)
  INKEY(0.02)
 IF LASTKEY() = 27 QUIT
   ENDIF
RETURN (K)
```
<sup>11</sup> สิงขร สอนขัน, **เล่นดนตรีอย่างง่าย เล่ม 1**, รุ่งแสงการพิมพ์, กรุงเทพฯ, หน้า 36

# & **4.8 โปรแกรมขอสอบ**

โปรแกรมข้อสอบเป็นโปรแกรมที่มีหลักการง่าย ๆ คืออ่านข้อมูลจากแฟ้มมาแสดง แล้วรอรับค่า หากค่าที่ รับเขามาไมตรงกับที่ระบุไวจะไมไดคะแนน หากตอบถูกคะแนนจะเพิ่มขึ้น ทําใหโปรแกรมนี้นาสนใจในการศึกษา หรือเพิ่มส่วนเก็บประวัติของผู้ทำข้อสอบไว้ และมีการเฉลยทุกครั้งที่ทำเสร็จ บางครั้งอาจเพิ่มส่วนของการสุ่มข้อสอบ ไม่ให้การทำข้อสอบในแต่ละครั้งออกข้อที่ซ้ำ ๆ กัน ท้าทายยิ่งขึ้น

# $4.8.1$  โปรแกรมข้อสอบธรรมดา

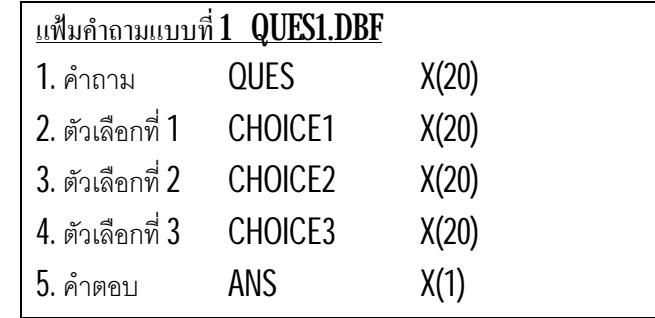

## : **ตัวอยางที่ 4.57**

 $\,$ // อ่านข้อมูลจากแฟ้มมาแสดงที่ละเรคอร์ด หากตอบถูกจะได้คะแนนเพิ่ม 1 คะแนน

```
 USE QUES1
OK = 0 DO WHILE !EOF()
 ANS = " " ? "คําถาม",QUES
  ? "1.",CHOICE1
  ? "2.",CHOICE2
  ? "3.",CHOICE3
  ACCEPT TO _ANS
 IF ANS = ANS0K_{++} ENDIF
  ? "คะแนนของทานคือ ",OK
  SKIP
 ENDDO
```
#### : **ตัวอยางที่ 4.58**

 $\,$ // อ่านข้อมูลจากแฟ้มมาแสดงที่ละเรคอร์ด หากตอบถูกจะได้คะแนนเพิ่ม 1 คะแนน

```
\parallel โดยแสดงข้อมูลด้วย SAY USE QUES1
 OK = 0 DO WHILE !EOF()
   CLS ; ANS = "" @ 5,5 SAY "คําถาม" + QUES
    @ 6,5 SAY "1." + CHOICE1
    @ 7,5 SAY "2." + CHOICE2
    @ 8,5 SAY "3." + CHOICE3
    @ 9,5 SAY "ทานเลือก : " GET _ANS
    READ
   IF ANS = ANS ; OK++; TONE(200,5) ; ENDIF
    @ 10,5 SAY "คะแนนของทานคือ " + STR(OK)
    SKIP ; INKEY(5)
  ENDDO
```
# 4.8.2 โปรแกรมขอสอบสุม

ในส่วนนี้ยังใช้แฟ้ม QUES1.DBF เหมือนเดิม แต่มีการสุ่มตัวเลขจากวินาทีมาใช้ ทำให้ทุกครั้งที่ทำข้อสอบ จะขึ้นคำถามไม่ซ้ำกัน ท้าทายยิ่งขึ้น

#### : **ตัวอยางที่ 4.59**

 $\,\prime\!\prime\,$ ตัวอย่างนี้เป็นการสุ่มคำถาม จากคำถามทั้งหมด โดยทำไปจนหมดทุกข้อ

```
// บรรทัดสุดทายสรุปใหรูวาทําไดกี่เปอรเซนต
```
USE QUES1

```
 ARNUM = ARRAY(RECCOUNT())
FOR I = 1 TO RECCOUNT() // ส่วนของการส่มค่า
  RND = MOD(SECOND() * 100,RECCOUNT())+1
  IF ASCAN(ARNUM,RND) = 0
   ARNUM[II] = RND ELSE
    I--
  ENDIF
 NEXT
```
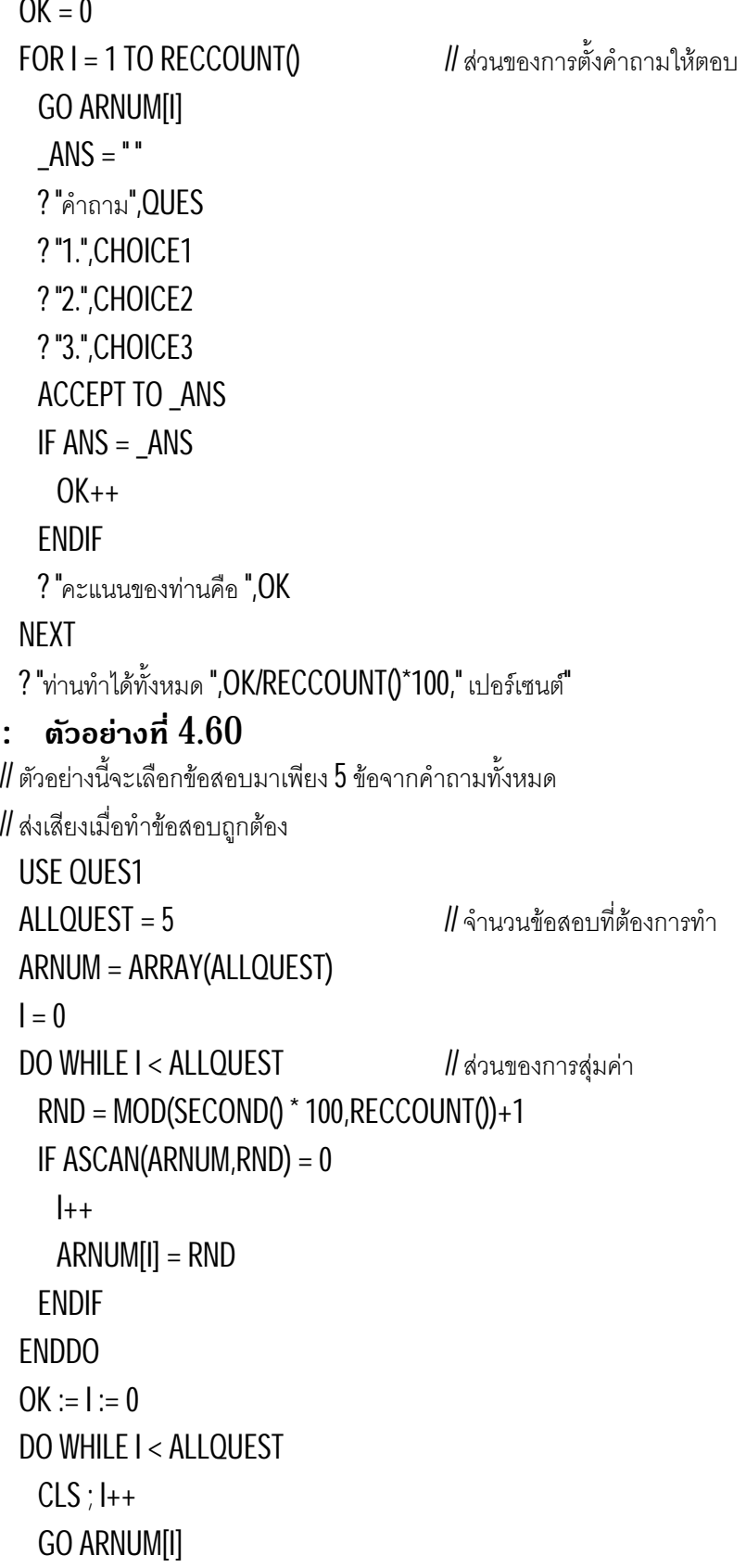

```
ANS = " @ 5,5 SAY "คําถามขอที่ " + STR(I) + ". " + QUES
  @ 6,5 SAY "1." + CHOICE1
  @ 7,5 SAY "2." + CHOICE2
  @ 8,5 SAY "3." + CHOICE3
  @ 9,5 SAY "ทานเลือก : " GET _ANS
  READ
 IF ANS = ANS OK++ ; TONE(200,5)
  ENDIF
  @ 10,5 SAY "คะแนนของทานคือ " + STR(OK)
  INKEY(5)
 ENDDO
```
# $4.8.3$  โปรแกรมข้อสอบมีเฉลยเมื่อทำเสร็จ

เมื่อทำข้อสอบเสร็จแล้วในแต่ละข้อย่อมได้ผล 2 ประการคือ ถูกหรือผิด ไม่ว่าจะได้ผลอย่างไร ผู้ทำข้อสอบ ย่อมต้องการทราบเหตุผล หรือคำเฉลย ในหัวข้อนี้จึงแสดงวิธีการเขียนโปรแกรมโดยเฉลยข้อสอบเมื่อทำเสร็จแล้ว

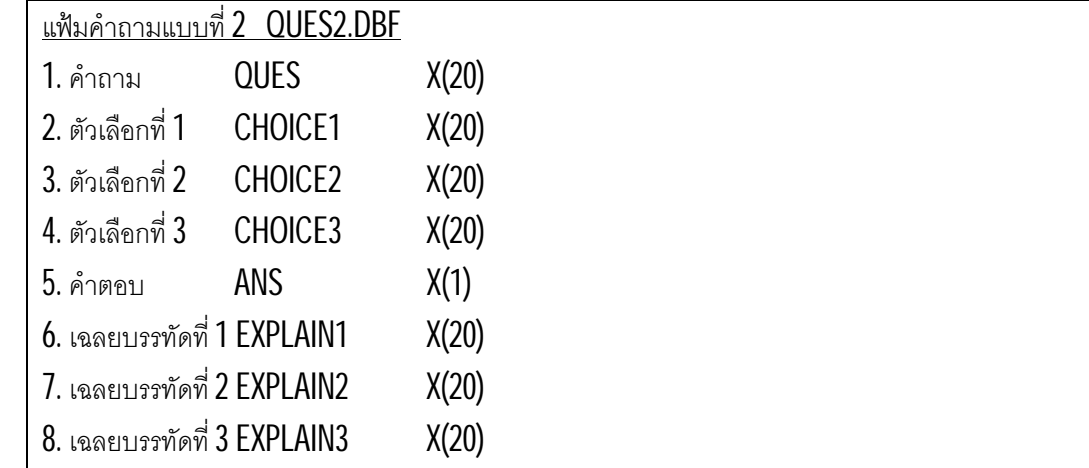

#### : **ตัวอยางที่ 4.61**

// แสดงส่วนเฉลยคย่างง่าย เมื่อทำข้อสอบเสร็จแล้วในแต่ละข้อ

 USE QUES2  $OK = 0$  DO WHILE !EOF()  $ANS = "$ ? "คําถาม",QUES

 $\_ANS = 0$ 

ENDIF

ENDDO

 @ 5,5 SAY "คําถาม" + QUES @ 6,5 PROMPT "1." + CHOICE1 @ 7,5 PROMPT "2." + CHOICE2

@ 8,5 PROMPT "3." + CHOICE3

@ 10,5 SAY "คะแนนของทานคือ " + STR(OK)

 IF ANS = LTRIM(STR(\_ANS)) OK++ ; TONE(200,5)

 @ 13,5 SAY "คําเฉลย :" @ 14,5 SAY EXPLAIN1 @ 15,5 SAY EXPLAIN2

@ 16,5 SAY EXPLAIN3<br>SKIP ; INKEY(5)  $INKEY(5)$ 

// ค่าที่ได้จะเป็นตัวเลข

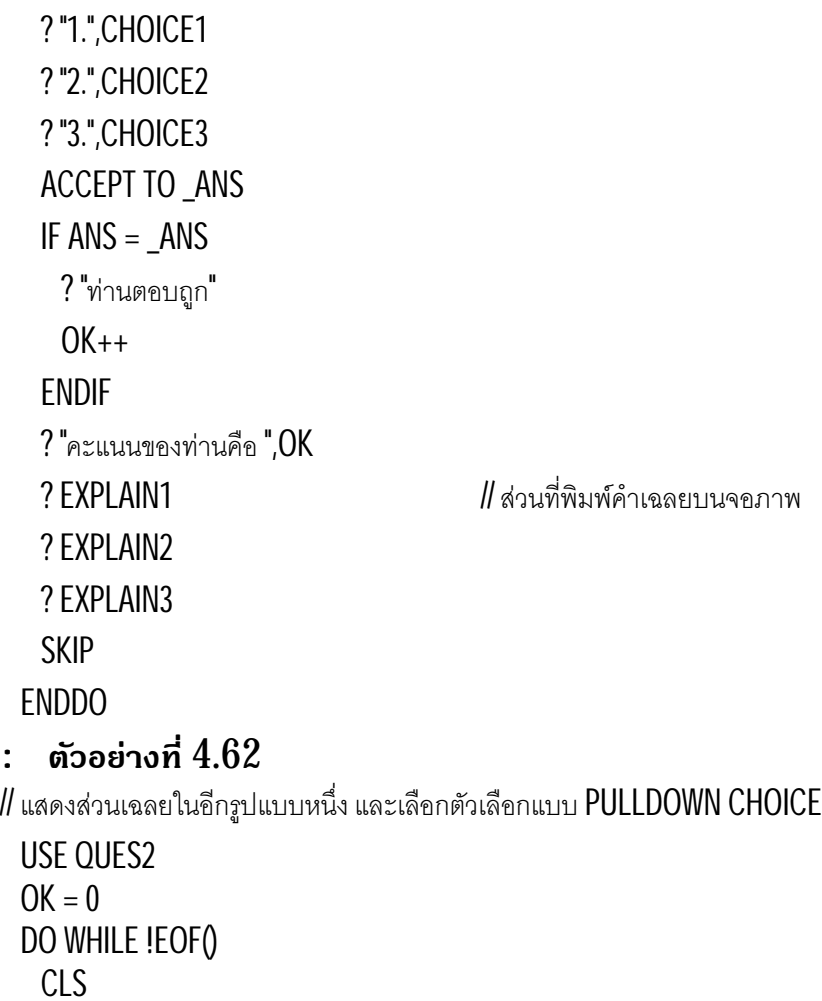

```
http://www.pdffactory.com
```
# 4.8.4 โปรแกรมขอสอบเก็บประวัติ

บ่อยครั้งที่ผู้ทำข้อสอบ ต้องการเก็บผลการทำข้อสอบของตน เพื่อดูความก้าวหน้า หรือต้องการแข่งขันกับ เพื่อนหลาย ๆ คน เมื่อทำข้อสอบเสร็จแล้วโปรแกรมเก็บข้อมูลต่าง ๆ เช่นทำเมื่อใด โดยใคร และได้คะแนนเท่าใด

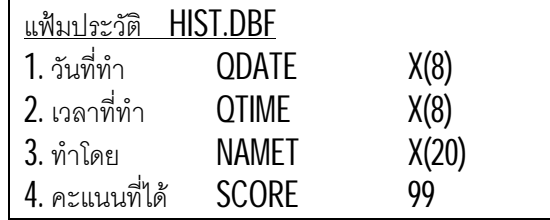

# : **ตัวอยางที่ 4.63**

 $\textit{I\!I}$  ตัวอย่างนี้สามารถเก็บข้อมูลการทำข้อสอบของผู้ทำข้อสอบ

 $\,$  // เมื่อเริ่มโปรแกรมจะถามชื่อผู้ทำ ตอนจบจะเก็บข้อมูลโดยอัตโนมัติ

// โดยไมสนใจวาจะไดคะแนนเทาใด หรือเต็มใจที่จะบันทึกหรือไม

```
NAMET = SPACE(20) @ 5,5 SAY "ชื่อของผูทําขอสอบ : " GET _NAMET
 READ
\angleQDATE = DTOC(DATE()) ; \angleQTIME = TIME()
 USE QUES1
OK = 0 DO WHILE !EOF()
 ANS = " " ? "คําถาม",QUES
  ? "1.",CHOICE1
  ? "2.",CHOICE2
  ? "3.",CHOICE3
  ACCEPT TO _ANS
 IF ANS = ANS; ? "ท่านตอบถูก"; OK++; ENDIF ? "คะแนนของทานคือ ",OK
  SKIP
 ENDDO
 USE HIST
 APPEND BLANK
 REPLACE QDATE WITH _QDATE,QTIME WITH _QTIME,;
     NAMET WITH _NAMET,SCORE WITH OK
 CLOSE ALL
```
## & **4.9 การปรับปรุงขอมูล**

การปรับปรุงข้อมูลเป็นหลักการที่สำคัญอย่างยิ่ง ในการเขียนโปรแกรมเพื่อจัดการกับฐานข้อมูล เพื่อให้ข้อ ้มูลมีความถูกต้องและเป็นปัจจุบันอยู่ตลอดเวลา ทำให้นำข้อมูลไปใช้ได้เหมาะสมกับเวลาและสถานที่ ... ที่สุด

ึ การปรับปรุงข้อมูลในตอนนี้จะไม่นำตัวอย่างที่ซับซ้อนมาแสดง ผู้อ่านศึกษาเพิ่มเติมได้จากการปรับปรุงข้อ มูลในส่วนของกรณีศึกษา ทั้ง 2 เรื่อง ซึ่งมีวิธีการหลาย ๆ อย่างในการปรับปรุงข้อมูล

# $4.9.1$  การเพิ่มข้อมูลในแฟ้ม

โดยปกติการเพิ่มข้อมูลจะทำการเก็บค่าต่าง ๆ ในตัวแปร เมื่อพอใจแล้วจะทำการเขียนทับลงไปบนเรคอร์ด ใหมที่เปนเรคอรดวางเปลา

#### : **ตัวอยางที่ 4.64**

// ถาแฟมนี้ชื่อ FILE1 และตองการเพิ่มขอมูลเพียง 1 เรคอรดเทานั้น

```
 USE FILE1
 FLD1 = 0-FLD2 = SPACE(20)
  @ 5,5 GET _FLD1
 @ 6,5 GET FLD2
  READ
  APPEND BLANK
   REPLACE FLD1 WITH _FLD1, ;
       FLD2 WITH _FLD2
  CLOSE ALL
เปลา
: ตัวอยางที่ 4.65
\, // ถ้าแฟ้มนี้ชื่อ <code>FILE1</code> และต้องการเพิ่มข้อมูลเพียง 2 เรคอร์ด ที่มีข้อมูลซ้ำกัน
  USE FILE1
  _FLD1 = 123
 FLD2 = "ABC" APPEND BLANK
 REPLACE FLD1 WITH FLD1, FLD2 WITH FLD2
  APPEND BLANK
  REPLACE FLD1 WITH _FLD1, FLD2 WITH _FLD2
  CLOSE ALL
```
# $4.9.2$  การลบข้อมูล

การลบข้อมูลคือ การระบุรหัสที่ต้องการลบ แล้วนำไปค้นหาในแฟ้ม หากพบจะลบข้อมูล

# : **ตัวอยางที่ 4.66**

// ตวัอยางนี้ลบไดเพียงเรคอรดเดียว

```
FLD1 = 0@ 5,5 SAY "ระบุข้อมูลที่ท่านต้องการลบ " GET _FLD1
  READ
  USE FILE1
  LOCATE FOR FLD1 = _FLD1
  IF FOUND()
    DELETE ; PACK
  ENDIF
: ตัวอยางที่ 4.67
// ตวัอยางนี้ลบเปนกลุมตามเงื่อนไข
 FLD1 = 0\infty 5,5 SAY "ระบุกลุ่มข้อมูลที่ท่านต้องการลบ " GET _FLD1
  READ
  USE FILE1
  DELETE ALL FOR E STATUS = _FLD1
  PACK
```
# $4.9.3$  การแก้ไขข้อมูล

การแก้ไขคือ การระบุรหัสที่ต้องการลบ แล้วนำไปค้นหา หากเจอจะนำค่าในเรคอร์ดทั้งหมดมาเก็บในตัว แปร แลวรอรับการปรับปรุงตัวแปร เมื่อปรับปรุงแลวจะเขียนทับลงไปในเรคอรดเดิม

#### : **ตัวอยางที่ 4.68**

```
// ตวัอยางนี้แกไขขอมูลไดเพียงเรคอรดเดียว 
 FLD1 = 0\infty 5,5 SAY "ระบุข้อมูลที่ท่านต้องการแก้ไข " GET \, FLD1
   READ
  USE FILE1
  LOCATE FOR FLD1 = _FLD1
   IF FOUND()
   -FLD2 = FLD2
   @ 7.5 SAY "แก้ไข FLD1 " GET FLD1
    @ 8,5 SAY "แกไข FLD2 " GET _FLD2
```
 READ IF UPDATED() REPLACE FLD1 WITH \_FLD1 , FLD2 WITH \_FLD2 ENDIF ENDIF CLOSE ALL : **ตัวอยางที่ 4.69**  $\textit{II}$  ตัวอย่างนี้แก้ไขข้อมูลทุกระเบียนด้วยเงื่อนไขเดียวกัน  $_FLD1 = 0$  $\varpi$  5,5 SAY "ระบุจำนวนเงินเดือนที่ขึ้นให้ทุกคน" GET \_FLD1 READ USE FILE1 REPLACE FLD1 WITH FLD1 + \_FLD1 CLOSE ALL